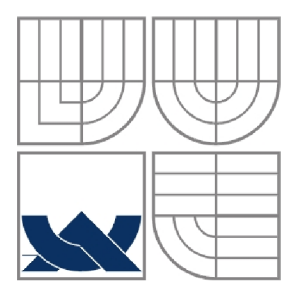

## VYSOKÉ UČENÍ TECHNICKÉ V BRNĚ BRNO UNIVERSITY OF TECHNOLOGY

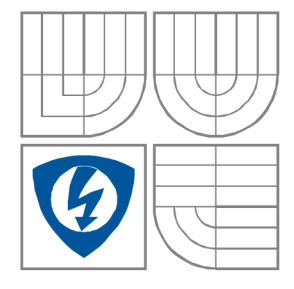

FAKULTA ELEKTROTECHNIKY A KOMUNIKAČNÍCH **TECHNOLOGIÍ** ÚSTAV RÁDIOELEKTRONIKY

FACULTY OF ELECTRICAL ENGINEERING AND **COMMUNICATION** DEPARTMENT OF RADIO ELECTRONICS

## VÝPOČET SMĚROVÝCH CHARAKTERISTIK ANTÉN V PROGRAMU COMSOL MULTIPHYSICS COMPUTING DIRECTIVITY PATTERNS IN COMSOL MULTIPHYSICS

BAKALÁŘSKÁ PRÁCE BACHELOR'S THESIS

AUTOR PRÁCE Martin Ryšánek AUTHOR

SUPERVISOR

VEDOUCÍ PRÁCE prof. Dr. Ing. Zbyněk Raida

BRNO, 2008

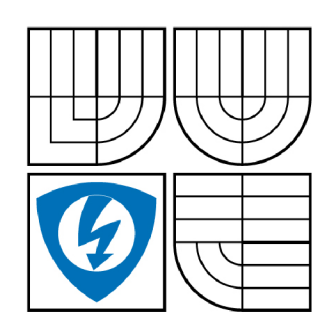

**VYSOKÉ UČENI TECHNICKÉ V BRNĚ** 

**Fakulta elektrotechniky a komunikačních technologií** 

**Ustav radioelektroniky** 

# **Bakalářská práce**

bakalářský studijní obor **Elektronika a sdělovací technika** 

*Student:* Ryšánek Martin *ID:* 80491 *Ročník:* 3 *Akademický rok:* 2007/2008

#### **NÁZEV TÉMATU:**

## **Výpočet směrových charakteristik antén v programu Comsol Multiphysics**

#### **POKYNY PRO VYPRACOVANÍ:**

Seznamte se s postupem numerického výpočtu směrové charakteristiky antény ve vzdálené oblasti v programu Comsol Multiphysics.

V tomto programu vytvořte několik modelů jednoduchých antén a vypočítejte jejich směrové charakteristiky ve vzdálené oblasti. Své výsledky ověřte v dostupné literatuře.

Navrhněte vhodné experimenty k ověření výsledků svých výpočtů. Souhrnně zpracujte detailní porovnání výsledků počítačového modelování s výsledky měření. Analyzujte potenciální odchylky.

#### **DOPORUČENA LITERATURA:**

[1] ČERNOHORSKÝ, D., NOVÁČEK, Z., RAIDA, Z. Elektromagnetické vlny a vedení. Skriptum. Brno: Nakladatelství VUTIUM, 1999.

[2] COMSOL Multiphysics 3.3 User's Guide. Stockholm: Comsol AB, 2006.

*Termín zadání:* 11.2.2008 *Termín odevzdání:* 6.6.2008

*Vedoucí práce:* prof. Dr. Ing. Zbyněk Raida

**prof. Dr. Ing. Zbyněk Raida**  *předseda oborové rady* 

#### UPOZORNENI:

Autor bakalářské práce nesmí při vytváření bakalářské práce porušit autorská práve třetích osob, zejména nesmí zasahovat nedovoleným způsobem do cizích autorských práv osobnostních a musí si být plně vědom následků porušení ustanovení § 11 a následujících autorského zákona č. 121/2000 Sb., včetně možných trestněprávních důsledků vyplývajících z ustanovení § 152 trestního zákona č. 140/1961 Sb.

## L**ICENČNÍ SMLOUVA POSKYTOVANÁ K VÝKONU PRÁVA UŽÍT ŠKOLNÍ DÍLO**

#### uzavřená mezi smluvními stranami:

#### **1. Pan/paní**

Jméno a příjmení: Martin Ryšánek Bytem: Vážany nad Litavou 228, Slavkov u Brna, 684 01 Narozen/a (datum a místo): 18. července 1985 ve Vyškově

(dále jen "autor")

a

#### 2. **Vysoké učení technické v Brně**

Fakulta elektrotechniky a komunikačních technologií se sídlem Údolní 53, Brno, 602 00 jejímž jménem jedná na základě písemného pověření děkanem fakulty: prof. Dr. Ing. Zbyněk Raida, předseda rady oboru Elektronika a sdělovací technika (dále jen "nabyvatel")

#### **ČI. 1**

#### **Specifikace školního díla**

- 1. Předmětem této smlouvy je vysokoškolská kvalifikační práce (VŠKP):
	- $\Box$  disertační práce
	- $\Box$  diplomová práce
	- **E** bakalářská práce
	- jiná práce, jejíž druh je specifikován jako (dále jen VŠKP nebo dílo)

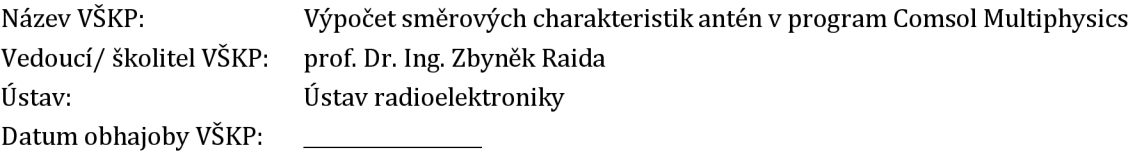

VŠKP odevzdal autor nabyvateli\*:

**E**l v tištěné formě - počet exemplářů: 2 H v elektronické formě - počet exemplářů: 2

- 2. Autor prohlašuje, že vytvořil samostatnou vlastní tvůrčí činností dílo shora popsané a specifikované. Autor dále prohlašuje, že při zpracovávání díla se sám nedostal do rozporu s autorským zákonem a předpisy souvisejícími a že je dílo dílem původním.
- 3. Dílo je chráněno jako dílo dle autorského zákona v platném znění.
- 4. Autor potvrzuje, že listinná a elektronická verze díla je identická.

<sup>\*</sup> hodící se zaškrtněte

#### **Článek** 2

#### **Udělení licenčního oprávnění**

- 1. Autor touto smlouvou poskytuje nabyvateli oprávnění (licenci) k výkonu práva uvedené dílo nevýdělečně užít, archivovat a zpřístupnit ke studijním, výukovým a výzkumným účelům včetně pořizovaní výpisů, opisů a rozmnoženin.
- 2. Licence je poskytována celosvětově, pro celou dobu trvání autorských a majetkových práv k dílu.
- 3. Autor souhlasí se zveřejněním díla v databázi přístupné v mezinárodní síti
	- 13 ihned po uzavření této smlouvy
	- $\Box$  1 rok po uzavření této smlouvy
	- □ 3 roky po uzavření této smlouvy
	- $\Box$  5 let po uzavření této smlouvy
	- 10 let po uzavření této smlouvy (z důvodu utajení v něm obsažených informací)
- 4. Nevýdělečné zveřejňování díla nabyvatelem v souladu s ustanovením § 47b zákona č. 111/ 1998 Sb., v platném znění, nevyžaduje licenci a nabyvatel je k němu povinen a oprávněn ze zákona.

#### **Článek** 3

#### **Závěrečná ustanovení**

- 1. Smlouva je sepsána ve třech vyhotoveních s platností originálu, přičemž po jednom vyhotovení obdrží autor a nabyvatel, další vyhotovení je vloženo do VŠKP.
- 2. Vztahy mezi smluvními stranami vzniklé a neupravené touto smlouvou se řídí autorským zákonem, občanským zákoníkem, vysokoškolským zákonem, zákonem o archivnictví, v platném znění a popř. dalšími právními předpisy.
- 3. Licenční smlouva byla uzavřena na základě svobodné a pravé vůle smluvních stran, s plným porozuměním jejímu textu i důsledkům, nikoliv v tísni a za nápadně nevýhodných podmínek.
- 4. Licenční smlouva nabývá platnosti a účinnosti dnem jejího podpisu oběma smluvními stranami.

V Brně dne: 6. června 2008

Nabyvatel Autor Autor

## **ANOTACE**

Bakalářská práce na téma Výpočet směrových charakteristik antén v programu Comsol Multiphysics.

V první části jsou představeny základní teoretické pojmy. Druhá část je věnována analýze několika druhů antén programem COMSOL Multiphysics a výpočtu jejich směrových charakteristik a vstupních impedancí. V třetí části jsou souhrnně zpracovány změřená a vypočtená data.

#### **Klíčová slova**

Směrová charakteristika, anténa, monopól, impedance, Comsol Multiphysics

## **ABSTRACT**

The individual project - Computing directivity patterns in Comsol Multiphysics.

In the first part, the theoretical background for monopole antennas is reviewed. The second part is focused on the analysis of several types of monopoles in COMSOL Multiphysics, and on the calculation of their radiation patterns and impedances. Finally, simulation results are presented and discussed.

## **Keywords**

Radiation pattern, antenna, monopole, impedance, Comsol Multiphysics

RYŠÁNEK, M. *Výpočet směrových charakteristik antén v programu Comsol Multiphysics.*  Brno: Vysoké učení technické v Brně, Fakulta elektrotechniky a komunikačních technologií, 2008. 33 s. Vedoucí bakalářské práce prof. Dr. Ing. Zbyněk Raida.

# **Prohlášení**

Prohlašuji, že svou bakalářskou práci na téma Výpočet směrových charakteristik antén v programu Comsol Multiphysics jsem vypracoval samostatně pod vedením vedoucího bakalářské práce a s použitím odborné literatury a dalších informačních zdrojů, které jsou všechny citovány v práci a uvedeny v seznamu literatury na konci práce.

Jako autor uvedené bakalářské práce dále prohlašuji, že v souvislosti s vytvořením této bakalářské práce jsem neporušil autorská práva třetích osob, zejména jsem nezasáhl nedovoleným způsobem do cizích autorských práv osobnostních a jsem si plně vědom následků porušení ustanovení § 11 a následujících autorského zákona č. 121/2000 Sb., včetně možných trestněprávních důsledků vyplývajících z ustanovení § 152 trestního zákona č. 140/1961 Sb.

V Brně dne 6. června 2008

podpis autora

# **Poděkování**

Děkuji vedoucímu bakalářské práce Prof. Dr. Ing. Zbyňku Raidovi za účinnou metodickou, pedagogickou a odbornou pomoc a další cenné rady při zpracování mé bakalářské práce.

V Brně dne 6. června 2008

podpis autora

## **Obsah**

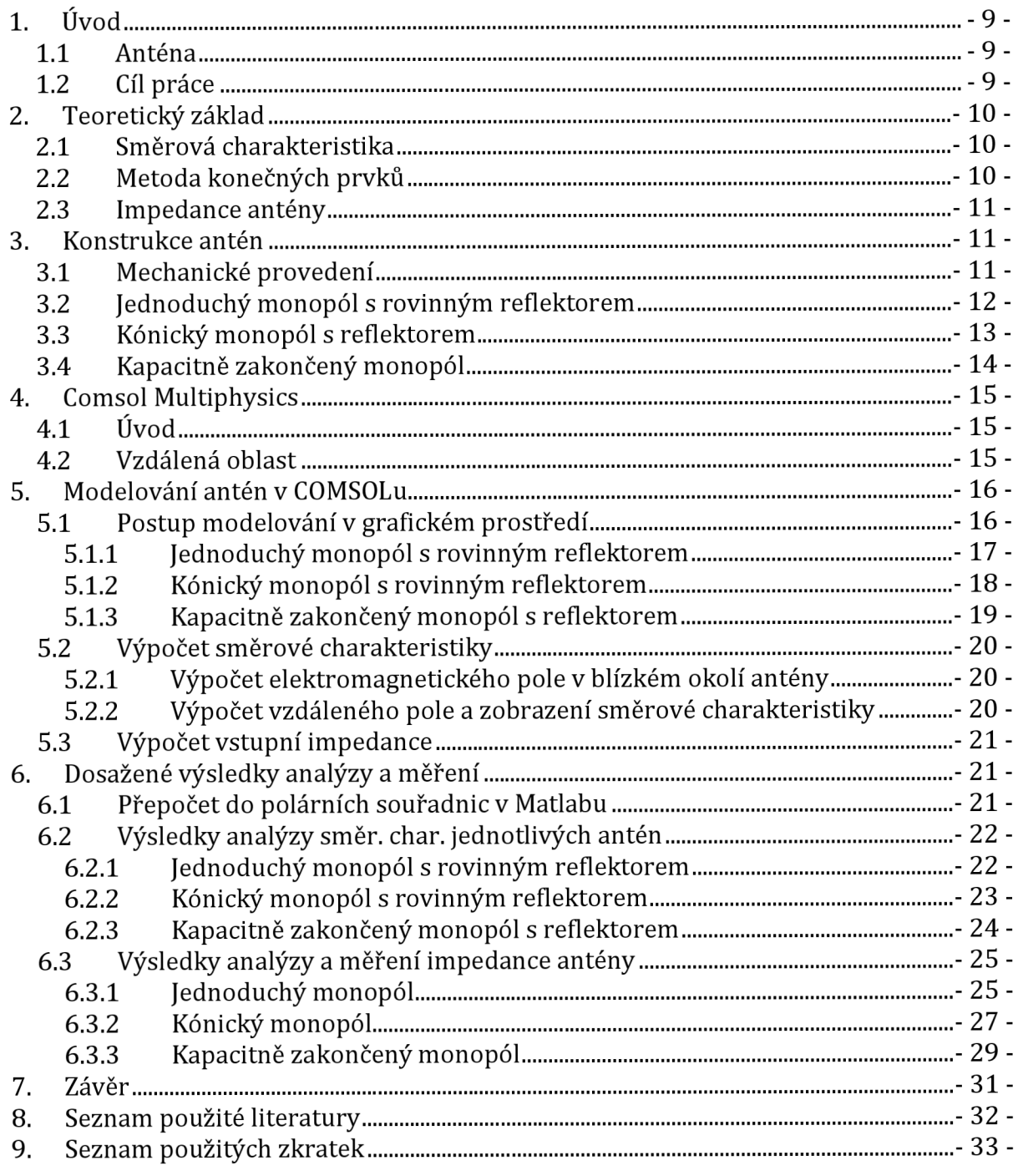

## **1. Úvod**

## *1.1 Anténa*

Anténa je zařízení k příjmu nebo k vysílání rádiových signálů. Je to část vysokofrekvenčního vedení upravená tak, aby účinně vyzařovala energii do prostoru.

Monopól se řadí mezi konstrukčně jednoduché antény. Jedná se vlastně o vertikální dipól, jehož jeden vodič je nahrazen virtuálním zrcadlovým obrazem podle ideální vodivé uzemněné roviny pod anténou (viz. obr. 1.1). V našem případě je tato rovina tvořena reflektorem. Důležitým parametrem je směrová charakteristika, dále pak šířka přenášeného pásma, vyzařovací úhel atd. [3]

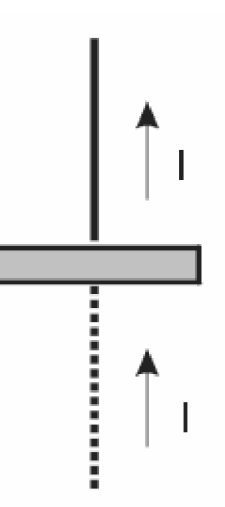

*obr. 1.1 Zrcadlový obraz monopolu* 

## *1.2 Cíl práce*

Účelem této práce je seznámit čtenáře s modelováním různých modelů antén a následného výpočtu jejich směrových charakteristik a impedancí pomocí počítačového simulačního program Comsol Multiphysics. Obsahuje ukázkové příklady tří jednoduchých antén a jejich analýzu. Na závěr jsou výsledky simulací srovnány s praktickým měřením.

## **2. Teoretický základ**

## *2.1 Směrová charakteristika*

Směrová charakteristika antény je definována jako normovaná velikost modulu intenzity elektrického pole pro jednotlivé směry určené úhlem *ů* (úhlem od osy monopólu). Pro většinu případů se určuje pro vzdálenou oblast antény [2].

Směrovou charakteristiku můžeme zobrazovat v polárních souřadnicích nebo souřadnicích kartézských. První způsob je názornější, druhý umožňuje přesnější odečítání hodnot (viz obr. 2.1).

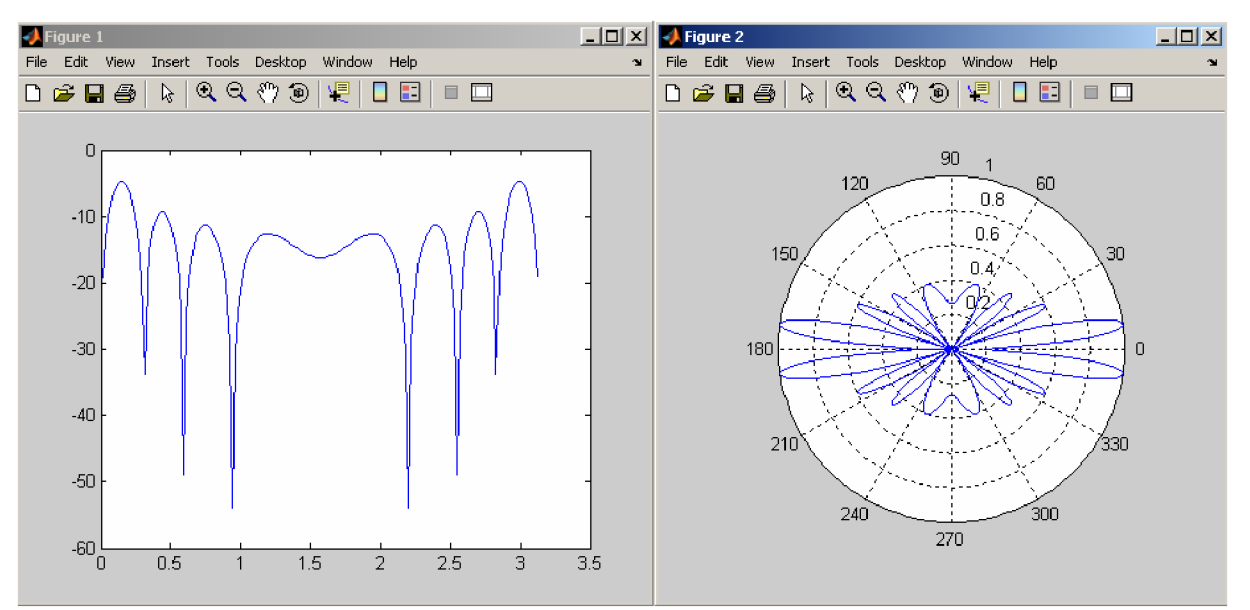

obr. 2.1 Ukázka směrových charakteristik v kartézských a polárních souřadnicích

## *2.2 Metoda konečných prvků*

Z matematického hlediska je metoda konečných prvků používána pro nalezení aproximovaného řešení parciálních diferenciálních rovnic (PDR) i integrálních rovnic např. rovnice rozložení elektromagnetického náboje. Postup řešení je založen jednak na úplné eliminaci diferenciální rovnice (stacionární úlohy), nebo na převedení PDR na ekvivalentní obyčejnou diferenciální rovnici, jež je následně řešena standardními postupy jako např. metodou konečných diferencí a další [4].

## *2.3 Impedance antény*

Impedance je činný odpor pro střídavý proud. Skládá se ze složky reálné, která má charakter rezistentní a ze složky reaktanční, které má buď charakter induktivní nebo kapacitní. V případě, že délka antény je délkou rezonanční, je vstupní impedance ryze reálná. Pokud změníme délku antény mimo délku rezonanční, přibude k reálné složce i složka reaktanční. [5]

Impedanci můžeme vypočítat pomocí činitele odrazu ze vztahu:

$$
Z = Z_{il} \frac{1 + s_{11}}{1 - s_{11}} \tag{2.1}
$$

kde Z<sub>tl</sub> je charakteristická impedance napáječe a s<sub>11</sub> je činitel odrazu. kde  $\mathcal{L}$  je charakteristická impedance napáje $\mathcal{L}$ 

## **3. Konstrukce antén**

*3.1 Mechanické provedení*<br>Reflektory všech tří antén, které tvoří tzv. umělou zem, jsou vyrobeny z 0,5 mm tlustého pozinkovaného plechu, ke kterému je přišroubovaný pozlacený SMA konektor. Kněmu jsou přiletovány vzávislosti na typu antény tři různé druhy zářičů. U jednoduchého monopólu se jedná o měděný drát délky 5 cm a průměru 1 mm. U kapacitně prodlouženého monopólu je to také měděný drát délky 5 cm a průměru 1 mm, na který je shora přiletována měděná destička o průměru 24 mm. V případě kónického monopólu používáme pozinkovaný plech stočený do kornoutu tak, že jeho konického monopolu používá monopolu pozinkovaný prezi stočený do kornoutu tak, že jeho<br>míšlic je 5 am a žíšlic 10 am  $\alpha$  je  $\alpha$  is a sire of  $\alpha$  cm.

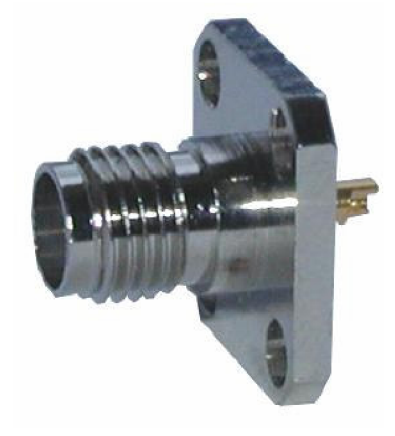

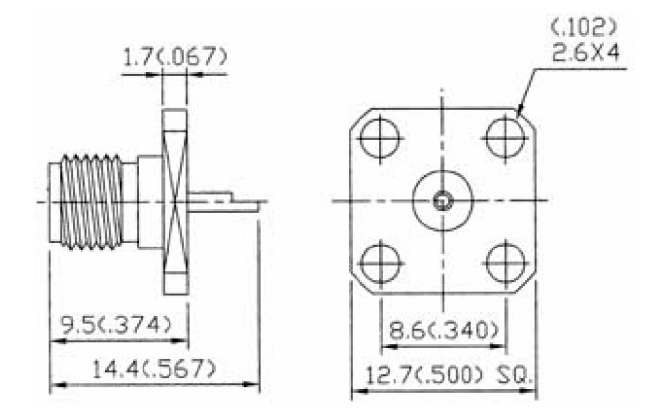

*obr. 3.1 SMA konektor* 

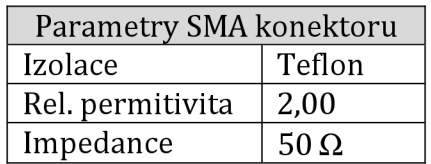

## *3.2 Jednoduchý monopol s rovinným reflektorem*

Tento jednoduchý monopól s umělou zemí je napájen koaxiálním napáječem. Střední vodič má průměr 1 mm a vnější vodič 6 mm, oddělené teflonovým dielektrikem s relativní permitivitou 2,0. Střední vodič je prodloužen na 5 cm, vnější je vodivě spojen s umělou zemí.

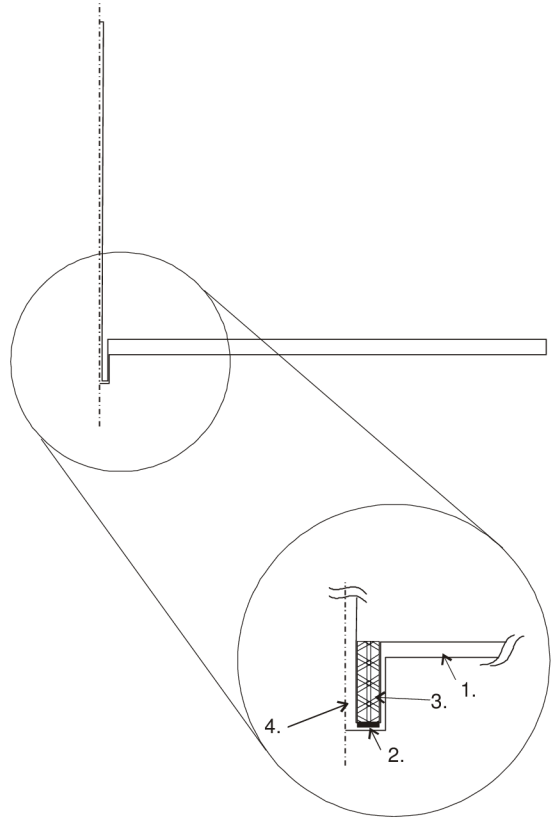

*obr. 3.2 Výsledný model monopolu s reflektorem, (1) reflektor (2) buzení (3) dielektrikum (4) střední vodič* 

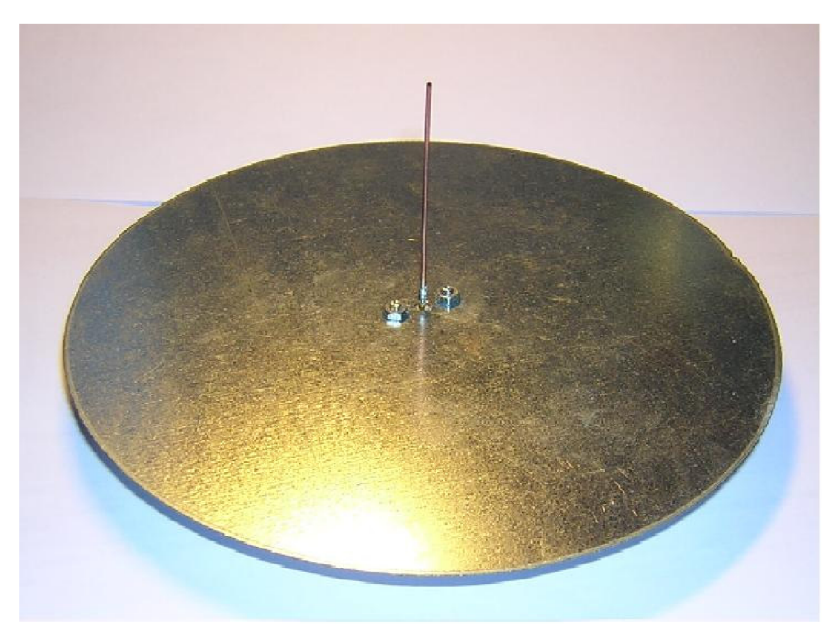

*obr. 3.3 Konstrukce jednoduchého monopolu* 

## *3.3 Kónický monopol s reflektorem*

Kónická anténa se používá v mnoha aplikacích díky její širokopásmové charakteristice a relativní jednoduchosti. Námi analyzovaná anténa se skládá z 5 cm vysokého kuželu. Koaxiální napáječ má průměr středního vodiče 1 mm, vnější vodič 6 mm. Od sebe jsou odděleny teflonovým dielektrikem s relativní permitivitou 2,00. Střední vodič je připojen na kužel, kdežto vnější je vodivě propojen s reflektorem.

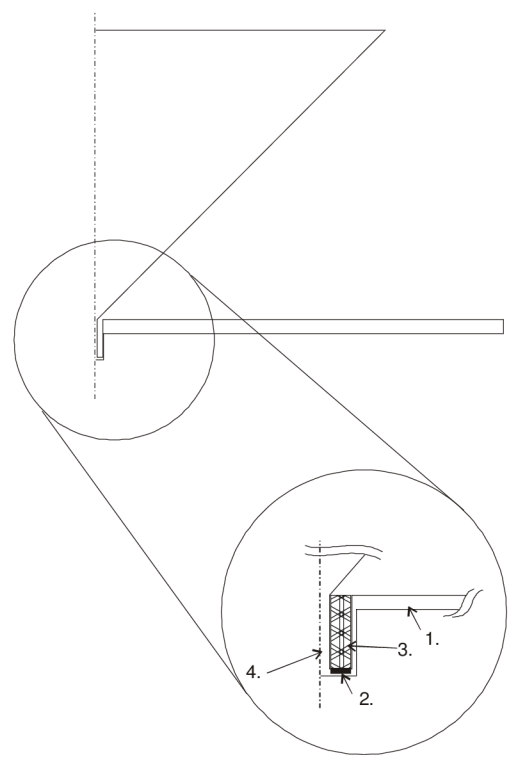

*obr. 3.4. Výsledný model kónického monopolu s reflektorem, (1) reflektor (2) buzení(3) dielektrikum (4) střední vodič* 

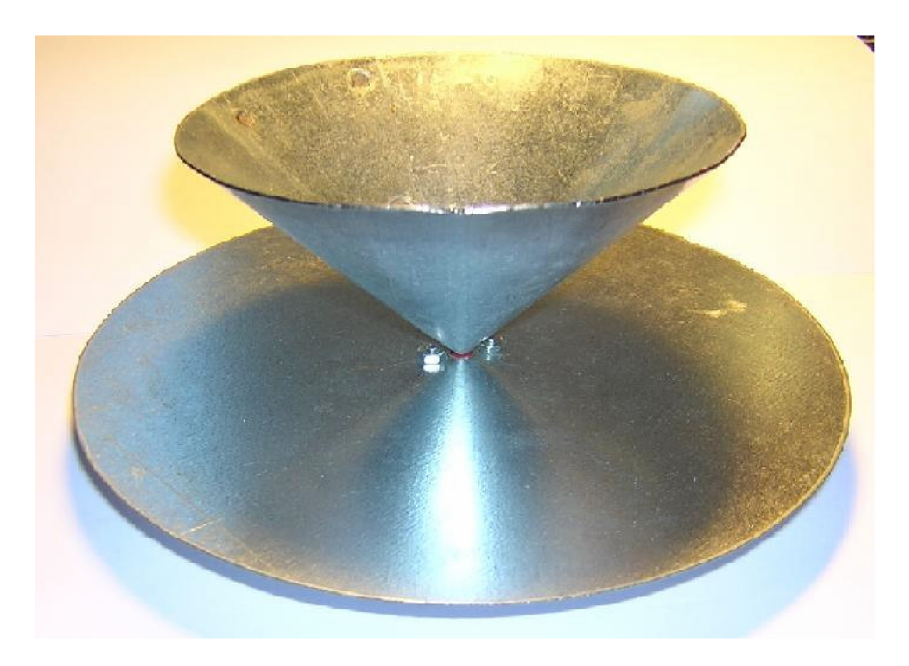

*obr. 3.5 Konstrukce kónického monopolu* 

## *3.4 Kapacitně zakončený monopol*

Tento kapacitně zakočnený monopól s umělou zemí je napájen koaxiálním napáječem. Střední vodič má průměr 1 mm a vnější vodič 6 mm, oddělené teflonovým dielektrikem s relativní permitivitou 2,00. Střední vodič je prodloužen na 5 cm a je zakončen kapacitním kloboukem o poloměru 12 mm. Vnější vodič je vodivě spojen s umělou zemí.

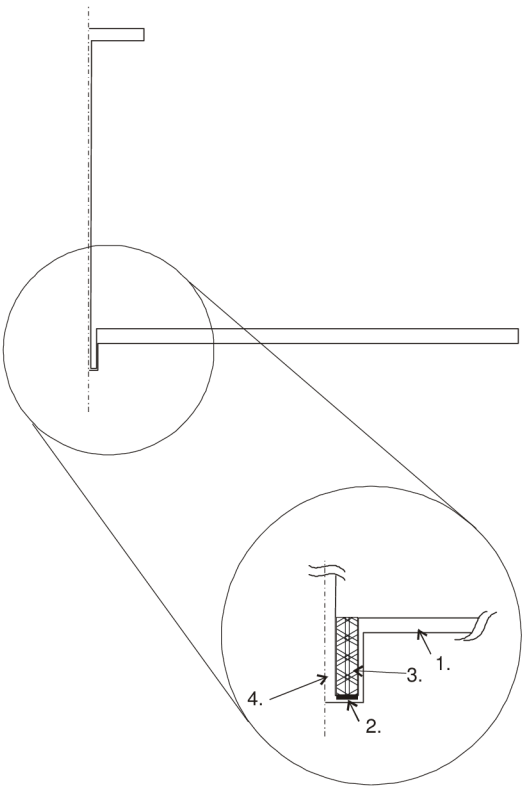

*obr. 3.6 Výsledný model kapacitně zakončeného monopolu s reflektorem, (1) reflektor (2) buzení (3) dielektrikum (4) střední vodič* 

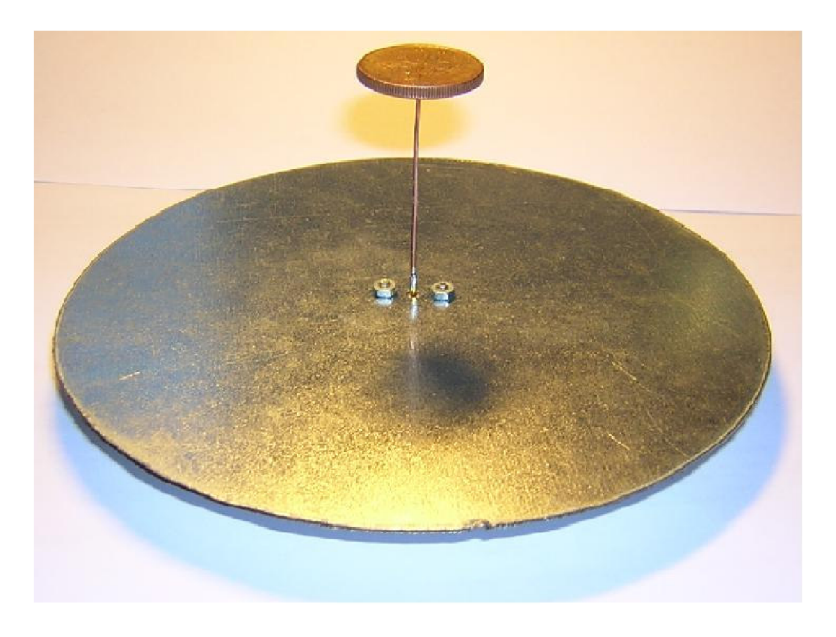

*obr. 3.7 Konstrukce kapacitně zakončeného monopolu* 

## **4. Comsol Multiphysics**

## *4.1 Úvod*

Program Comsol Multiphysics je produktem švédské firmy COMSOL. Je určen k řešení parciálních diferenciálních rovnic metodou konečných prvků. Pro náš problém lze využít *Electromagnetics Module,* který umožňuje snadno řešit Maxwellovy rovnice aplikované na popis jedno až tří rozměrných elektromagnetických struktur. Při analýze požadovanou strukturu rozdělí na síť trojúhelníkových konečných prvků, a v každém zvlášť vypočítá rozložení elektromagnetického pole v této oblasti.

Dřívější verze (FEMLAB) byla původně určena jako nadstavba programu MATLAB. Od verze 3.0 již může fungovat jako samostatný program.

## *4.2 Vzdálená oblast*

Vzdálenou oblastí rozumíme oblast vymezenou vzdáleností  $\left.\frac{2d^2}{\lambda}\right|$  od antény a nekonečnem (d je nej větší příčný rozměr antény a *X* značí vlnovou délku). Pro vzdálenou oblast můžeme použít představu, že dráhy vln z jednotlivých bodů antény do bodu příjmu jsou rovnoběžné.

Vzdálené elektromagnetické pole antény, můžeme v COMSOL Multiphysics snadno převést z oblasti blízké. Využívá se při tom Strattonův-Chuův vzorec [1]:

$$
\mathbf{E}_{p} = \frac{jk_0}{4\pi} \mathbf{r}_0 \times \int [\mathbf{n} \times \mathbf{E} - \eta_0 \mathbf{r}_0 \times (\mathbf{n} \times \mathbf{H})] \exp(jk_0 \mathbf{r} \cdot \mathbf{r}_0) dS
$$
(4.1)

- **• E** a H jsou intenzity pole na "apertuře", tj. na povrchu S bubliny, která obklopuje anténu
- ro je jednotkový vektor směřující z počátku souřadné soustavy do bodu p. Pokud bod p leží na kulovém povrchu ', r<sub>0</sub> je jednotkový vektor kolmý k S'.
- n je jednotkový vektor kolmý k povrchu S.
- $\bullet$  n<sub>0</sub> chark. impedance prostředí.
- ko vlnové číslo.
- r je radiální vektor (není jednotkový) povrchu S.
- **E <sup>p</sup>** je vypočtené vzdálené pole v bode **p.**

Anténa je umístěna v počátku, zatímco bod p vzdáleného pole je nasměrován do nekonečna, ale s přesně stanovenou úhlovou polohou.

Velikost intenzity magnetického pole ve vzdálené oblasti můžeme vypočítat pomocí vztahu [1]:

$$
H = \frac{E}{Z_0} \tag{4.2}
$$

kde *E* je velikost intenzity elektrického pole a *Zo* je charakteristická impedance prostředí. Platí [1]:

$$
Z_0 = \sqrt{\mu_0 / \varepsilon_0} \,, \tag{4.3}
$$

kde  $\mu_0$  permeabilita vakua a  $\varepsilon_0$  je permitivita vakua.

Výkon, nesený elektromagnetickou vlnou, charakterizuje *Poyntingův vektor* a přibližně platí [1]:

$$
\vec{\Pi} = \text{Re}(\vec{E} \times \vec{H}^*) \approx |\vec{E}|^2. \tag{4.4}
$$

Z toho plyne, že vyzařovací diagram je dán  $\left|\vec{E}\right|^2$ .

## **5. Modelování antén v COMSOLu**

V následující kapitole podrobně rozebereme vlastní tvorbu modelu jednotlivých antén, nastavení okrajových podmínek a postup vypočtení směrové charakteristiky.

#### *5.1 Postup modelování v grafickém prostředí*

Při modelování v grafickém prostředí COMSOL si musíme nejprve zvolit vhodnou prostorovou orientaci. Pro naše účely se nejlépe hodí dvojrozměrná rotační struktura. Díky ní můžeme použít velmi jemnou síť konečných prvků a dosáhnout výborné přesnosti. Vzhledem k rotační symetrii kreslíme jen polovinu antény. Při kreslení můžeme používat širokou řadu nástrojů. My se spokojíme pouze s těmi základními, jako je obdélník, kružnice, jednoduchá čára apod. Jejich detailní použití je uvedeno u každého modelu.

Jelikož anténa je otevřená struktura, bylo by zapotřebí rozdělit na konečné prvky celý nekonečný prostor, který anténu obklopuje. Proto musíme aparaturu antény oklestit v nějaké vzdálenosti a na konečné prvky rozdělit pouze prostor uvnitř.

Po grafickém zakreslení je třeba ještě zadat okrajové podmínky jednotlivým segmentům. My využijeme **Axial symmetry** (osu symetrie), **Port** (buzení), **Scattering boundary condition** (přizpůsobená okrajová podmínky, která dovolí vyzářené vlně projít aniž by se odrazila) a **Perfect electric conductor** (dokonalý elektrický vodič).

## **5**.1.1 **Jednoduchý monopol s rovinným reflektorem**

#### MODEL NAVIGÁTOR

- 1. Nejprve zvolíme prostorovou orientaci, v našem případě dvourozměrnou rotační strukturu **Axial symmetry (2D),** kterou najdeme v seznamu **Space dimension**
- 2. Poté pokračujeme specifikací modelu **Electromagnetics Modul,** zvolíme **Electromagnetics waves** a nakonec **TM Waves**

#### GEOMTERICKÉ MODELOVÁNÍ

- 1. Na nástrojové liště klikneme s přidrženým *Shiftem* na tlačítko **Rectangle/Square.** Nastavíme **Width** na 0.075, **Height** na 0.066, **r** na 0 a **z** na -0.016. OK.
- 2. Stejným postupem nakreslíme druhý obdélník s paramterama **Width** = 0.0015, **Height** = 0.015, **r** = 0.0005 a **z** = -0.015.
- 3. Nakreslíme třetí s nastavením **Width** = 0.072, **Height** = 0.015, **r** = 0.003 a  $z = -0.016$ .
- 4. Klikneme na tlačítko **Line** a zakreslíme obdélník s vrcholy (0.0875, 0), (0.0875, 0.05), (0.0005, 0.05) a (0.0005, 0). Obdélník se vykreslí po stisknutí pravého tlačítka myši.
- 5. Nyní všechny objekty vhodně složíme. Stiskneme tlačítko **Create Composite Object** a do řádku **Set formula** vložíme vzorec **R1-(R2+R3+C01).** Klikneme na OK a zobrazí se nám výsledný požadovaný model antény.
- 6. Ještě nám zbývá vyznačit hranici blízkého okolí antény, kde se bude počítat elektrické pole. Klikneme na tlačítko **Circle,** zakreslíme kružnici s poloměrem 0.15 se středem na souřadnicích (0, 0). Zakreslíme obdélník se souřadnicemi (-0.15, -0.15) a (0, 0.015). Označíme všechny tři objekty (R1, C1 a CO1) a klikneme na tlačítko **Diference.**
- 7. Jako poslední nám zbývá oddělit dvě prostředí z různou permitivitou (vzduch, dielektrikum). To uděláme jednoduše zakreslením linky z bodu (0.0005,0) do bodu (0.002, 0).

## FYZIKÁLNÍ MODELOVÁNÍ

1. V menu **Physics** otevřeme dialogové okno **Boundary Settings.** Nyní nastavíme okrajové podmínky jednotlivým segmentům podle následující tabulky:

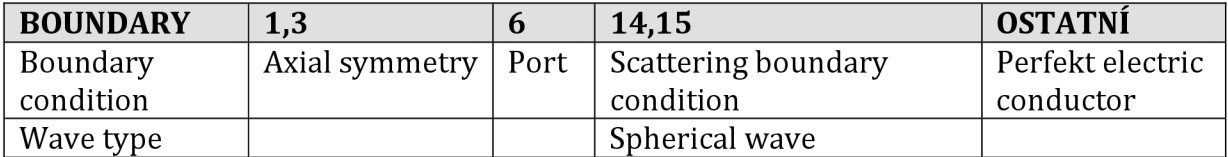

2. Nyní ještě musíme nastavit buzení portu. Zvolíme proto segment 6, zobrazíme záložku Port a zaškrtneme **Wave excitation at this port.** Zvolíme **Mode specification** na **Coax.** Tím jsme nastavili všechny okrajové podmínky a můžeme stisknout OK.

## **5**.1**.2 Kónický monopol s rovinným reflektorem**

#### MODEL NAVIGATOR

- 1. Nejprve zvolíme prostorovou orientaci, v našem případě dvourozměrnou rotační strukturu **Axial symmetry (2D),** kterou najdeme v seznamu **Space dimension**
- 2. Poté pokračujeme specifikací modelu **Electromagnetics Modul,** zvolíme **Electromagnetics waves** a nakonec **TM Waves**

#### GEOMTERICKÉ MODELOVÁNÍ

- 1. Na nástrojové liště klikneme s přidrženým *Shiftem* na tlačítko **Rectangle/Square.** Nastavíme **Width** na 0.075, **Height** na 0.066, **r** na 0 a **z** na -0.016. OK
- 2. Stejným postupem nakreslíme druhý obdélník s paramterama **Width** = 0.0015, **Height** = 0.015, **r** = 0.0005 a **z** = -0.015.
- 3. Nakreslíme třetí s nastavením **Width** = 0.072, **Height** = 0.015, **r** = 0.003 a  $z = -0.016$
- 4. Klikneme na tlačítko **Line** a zakreslíme mnohoúhelník s vrcholy (0.0875, 0), (0.0875, 0.05), (0.05, 0.05) a (0.0005, 0). Vykreslíme stisknutím pravého tlačítka myši.
- 5. Nyní všechny objekty vhodně složíme. Stiskneme tlačítko **Create Composite Object** a do řádku **Set formula** vložíme vzorec **R1-(R2+R3+C01).** Klikneme na OK a zobrazí se nám výsledný požadovaný model antény.
- 6. Ještě nám zbývá vyznačit hranici blízkého okolí antény, kde se bude počítat elektrické pole. Klikneme na tlačítko **Circle** a zakreslíme kružnici s poloměrem 0.15 se středem na souřadnicích (0, 0). Zakreslíme obdélník se souřadnicemi  $(-0.15, -0.15)$  a  $(0, 0.15)$ . Označíme všechny tři objekty  $(R1, C1$  a CO1) a klikneme na tlačítko **Diference.**
- 7. Jako poslední nám zbývá oddělit dvě prostředí z různou permitivitou (vzduch, dielektrikum). To uděláme jednoduše zakreslením linky z bodu (0.0005,0) do bodu (0.002, 0).

#### FYZIKÁLNÍ MODELOVÁNÍ

1. V menu **Physics** otevřeme dialogové okno **Boundary Settings.** Nyní nastavíme okrajové podmínky jednotlivým segmentům podle následující tabulky

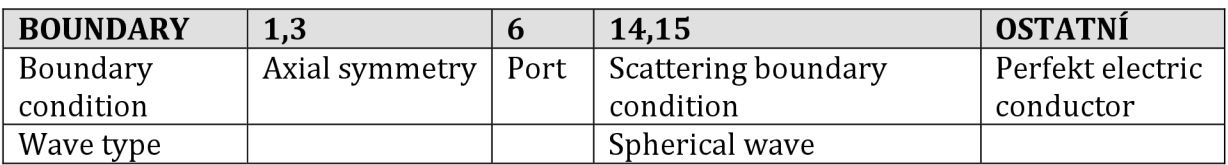

2. Nyní ještě musíme nastavit buzení portu. Zvolíme proto segment 6, zobrazíme záložku Port a zaškrtneme **Wave excitation at this port.** Zvolíme **Mode specification** na **Coax.** Tím jsme nastavili všechny okrajové podmínky a můžeme stisknout OK.

## **5**.1**.3 Kapacitně zakončený monopol s reflektorem**

#### MODEL NAVIGATOR

- 1. Nejprve zvolíme prostorovou orientaci, v našem případě dvourozměrnou rotační strukturu **Axial symmetry (2D),** kterou najdeme v seznamu **Space dimension.**
- 2. Poté pokračujeme specifikací modelu **Electromagnetics Modul,** zvolíme **Electromagnetics waves** a nakonec **TM Waves.**

#### GEOMTERICKÉ MODELOVÁNÍ

- 1. Na nástrojové liště klikneme s přidrženým *Shiftem* na tlačítko **Rectangle/Square.** Nastavíme **Width** na 0.075, **Height** na 0.066, **r** na 0 a **z** na -0.016. OK.
- 2. Stejným postupem nakreslíme druhý obdélník s paramterama **Width** = 0.0015, **Height** = 0.015, **r** = 0.0005 a **z** = -0.015.
- 3. Nakreslíme třetí s nastavením **Width** = 0.072, **Height** = 0.015, **r** = 0.003 a  $z = -0.016$ .
- 4. Klikneme na tlačítko **Line** a zakreslíme objekt s vrcholy (0.0875, 0), (0.0875, 0.05), (0.012, 0.05), (0.012, 0.048), (0.0005, 0.048) a (0.005, 0). Vykreslíme stisknutím pravého tlačítka myši.
- 5. Všechny objekty vhodně složíme. Stiskneme tlačítko **Create Composite Object**  a do řádku **Set formula** vložíme vzorec **R1-(R2+R3+C01).**
- 6. Ještě nám zbývá vyznačit hranici blízkého okolí antény, kde se bude počítat elektrické pole. Klikneme na tlačítko **Circle** a zakreslíme kružnici s poloměrem 0.15 se středem na souřadnicích (0, 0). Zakreslíme obdélník se souřadnicemi  $(-0.15, -0.15)$  a  $(0, 0.15)$ . Označíme všechny tři objekty  $(R1, C1$  a CO1) a klikneme na tlačítko **Diference.**
- 7. Jako poslední nám zbývá oddělit dvě prostředí z různou permitivitou (vzduch, dielektrikum). To uděláme jednoduše zakreslením linky z bodu (0.0005,0) do bodu (0.002, 0).

#### FYZIKÁLNÍ MODELOVÁNÍ

1. V menu **Physics** otevřeme dialogové okno **Boundary Settings.** Nyní nastavíme okrajové podmínky jednotlivým segmentům podle následující tabulky:

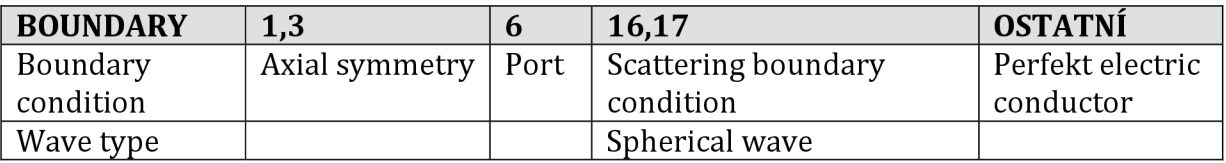

2. Nyní ještě musíme nastavit buzení portu. Zvolíme proto segment 6, zobrazíme záložku Port a zaškrtneme **Wave excitation at this port.** Zvolíme **Mode specification** na **Coax.** Tím jsme nastavili všechny okrajové podmínky a můžeme stisknout OK.

## *5.2 Výpočet směrové charakteristiky*

## **5.2**.1 **Výpočet elektromagnetického pole v blízkém okolí antény**

Před vlastní simulací si ještě nastavíme relativní permitivitu dielektrika koaxiálního napáječe. V menu Physics -> Subdomain zvolíme požadovanou oblast, v našem případě číslo 2, a do kolonky 8r zadáme hodnotu 2.00.

Nyní si vygenerujeme sít konečných prvků kliknutím na tlačítko **Inicializace Mesh.** 

Vzhledem k tomu, že budeme chtít analyzovat anténu na více frekvencích, klikneme na **Solver Paramters** a zvolíme položku **Parametric linear.** Za název parametru zvolíme **frequency** a do kolonky **List of parameter value** zadáme vektor frekvencí **Iinspace(500e6,4.5e9,100),** čímž se nám vytvoří vektor frekvencí od 500MHz do 4,5GHz.

Nakonec otevřeme dialogové okno **Scalar Variables** v menu **Physics** a do políčka frekvence zadáme název našeho vytvořeného parametru, tedy **frequency.** Stisknutím tlačítka **Solve** výpočtem elektromagnetické pole v okolí antény pro nadefinované frekvence.

## **5.2.2 Výpočet vzdáleného pole a zobrazení směrové charakteristiky**

Pro výpočet vzdáleného pole v COMSOLu slouží dialogové okno **Far-Field Variables,** které najdeme v menu **Physics -> Far-Field.** 

Nejprve si zvolíme hranice, na které chceme aplikovat Stratton-Chu vzorec. V nabídce **Boundary selection** označíme ty segmenty, kterými jsme si vymezovali oblast výpočtu elektromagnetického pole. Do položky **Name** zadáme proměnnou **Efar** a zaškrtneme políčko **Source boundaries.** Dále se přepneme na panel **Destination** a změníme parametr **Level** na **Boundary** a označíme opět ty stejné hranice jako na minulým panelu. Po uzavření okna musíme kliknout na ikonku **Update model,** čímž aktualizujeme model a vygenerují se proměnné **Efarr** a **Efarz,** které obsahují velikosti intenzity pole ve vzdálené oblasti v r a z rovině.

Pro zobrazení směrové charakteristiky otevřeme panel **Domain Plot Parameter**  v menu **Postprocessing.** V seznamu **Solution to use** zvolíme frekvence, které si přejme zobrazit. Na záložce **Line/Extursion** označíme hranice na které jsme aplikovali přepočet z blízké oblasti a do položky **Expression** napíšeme vzorec **10\*loglO(abs(Efarr) <sup>A</sup> 2+abs(Efarz) <sup>A</sup> 2+le-2** pro vykreslení charakteristiky vdB . Nakonec v poli **x-axis** zatrhneme **Expression** a zadáme vzorec **atan2(z,r)\*180/pi,**  který přepočte souřadnice osy x na stupně.

## *5.3 Výpočet vstupní impedance*

Jak je uvedeno v úvodu práce, impedanci antény můžeme jednoduše vypočíst pomocí činitele odrazu s<sub>11</sub>, za použití vztahu (2.1). Při výpočtu v programu COMSOL si nejdříve deklarujeme konstantu **Z\_tl,** která nám udává charakteristickou impedanci napáječe. V menu **Options** zvolíme položku **Constants** a do položky **Name** zadáme název konstanty, tj. **Z\_tl** a do pole **Expression** uvedeme hodnotu, v našem případě 50. Nyní si v dialogovém okně **Scalar Expressions** nadefinujeme vlastní vztah pro výpočet impedance. Jako proměnou **Variable name** zvolíme **Z,** do **Expressions** vepíšeme výraz **Z\_tl\*(l+Sll\_emwh)/(1-Sll\_emwh).** Provedeme výpočet pro zvolené frekvence, které již máme nadefinované, popř. si znovu nadefinujeme v okně **Solver parameters** (viz. kap. 5.2.1), stisknutím tlačítka **Solve.** 

Pro zobrazení vypočtené vstupní impedance otevřeme **Domain Plot Parametrs,**  zvolíme typ grafu jako **Point plot** a vyznačíme všechny frekvence v seznamu **Solutions to plot.** Na záložce **Point** označíme bod 1 a do kolonky **Expressoin** zadáme **real(Z)** a stiskneme tlačítko **Apply,** čímž se nám do grafu zakreslí reálná část vypočtené komplexní impedance. Pokud chceme do stejného grafu zobrazit i část imaginární, zaškrtneme na záložce **General** políčko **Keep current plot,** a do pole **Expression** nyní zadáme **imag(Z).** Ještě než si tuto závislost vykreslíme, je dobré změnit barvu či styl čáry v dialogovém okně **Line setting.** Kliknutím na **OK** zobrazíme výslednou závislost rezistence a reaktance na frekvenci.

## **6. Dosažené výsledky analýzy a měření**

## *6.1 Přepočet do polárních souřadnic v Matlabu*

Vzhledem k tomu, že Comsol multiphysics neumožňuje zobrazovat v polárních souřadnicích, využijeme k tomu matematický nástroj Matlab. Nejdříve musíme vytvořit tabulku hodnot žádaného grafu do textového souboru. To provedeme **File -> Export -> Current plot...** v prostředí Comsol. Tento soubor pak v Matlabu importujeme postupem **File -> Import Data.**  Obsah souboru se uloží do námi zvolených vektorů. Nyní již pouze zobrazíme normovaný polární graf pomocí kódu: *obr. 6.1 Umístění antény* 

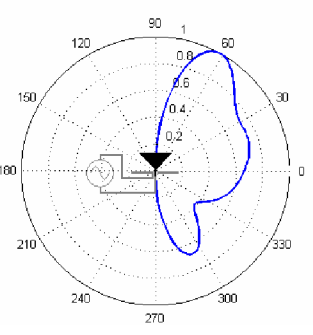

```
h = 10.^{\circ}(hodnota/20); \qquad & odlogaritmování
Hmax = max( max( h)); \frac{1}{3} ejvětší intenzita
h = h / Hmax; \frac{1}{2} + \frac{1}{2} + \frac{1}{2} + \frac{1}{2} + \frac{1}{2} + \frac{1}{2} + \frac{1}{2} + \frac{1}{2} + \frac{1}{2} + \frac{1}{2} + \frac{1}{2} + \frac{1}{2} + \frac{1}{2} + \frac{1}{2} + \frac{1}{2} + \frac{1}{2} + \frac{1}{2} + \fracb = \pi i * (\text{uhel}/180); \frac{1}{2} \frac{1}{2} \frac{1}{2} \frac{1}{2} \frac{1}{2} \frac{1}{2} \frac{1}{2} \frac{1}{2} \frac{1}{2} \frac{1}{2} \frac{1}{2} \frac{1}{2} \frac{1}{2} \frac{1}{2} \frac{1}{2} \frac{1}{2} \frac{1}{2} \frac{1}{2} \frac{1}{2} \frac{1}{2} polar ( b, h, 'b');
```
## *6.2 Výsledky analýzy směr. char. jednotlivých antén*

## **6.2**.1 **Jednoduchý monopol s rovinným reflektorem**

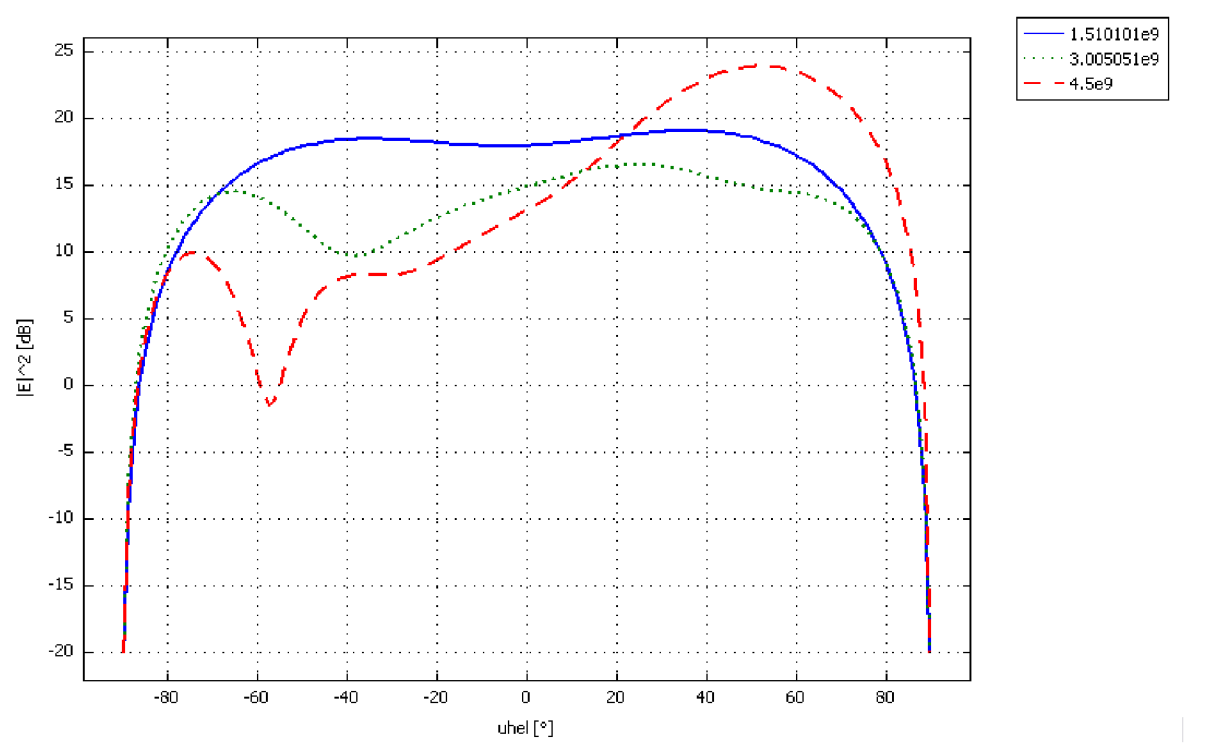

Smerová charakteristika monopolu s reflektorem

*obr 6.2 Směrová charakteristika monopolu s reflektorem v dB (plná čára - 1,5GHz, tečkovaná - 3 GHz, přerušovaná -4,5 GHz)* 

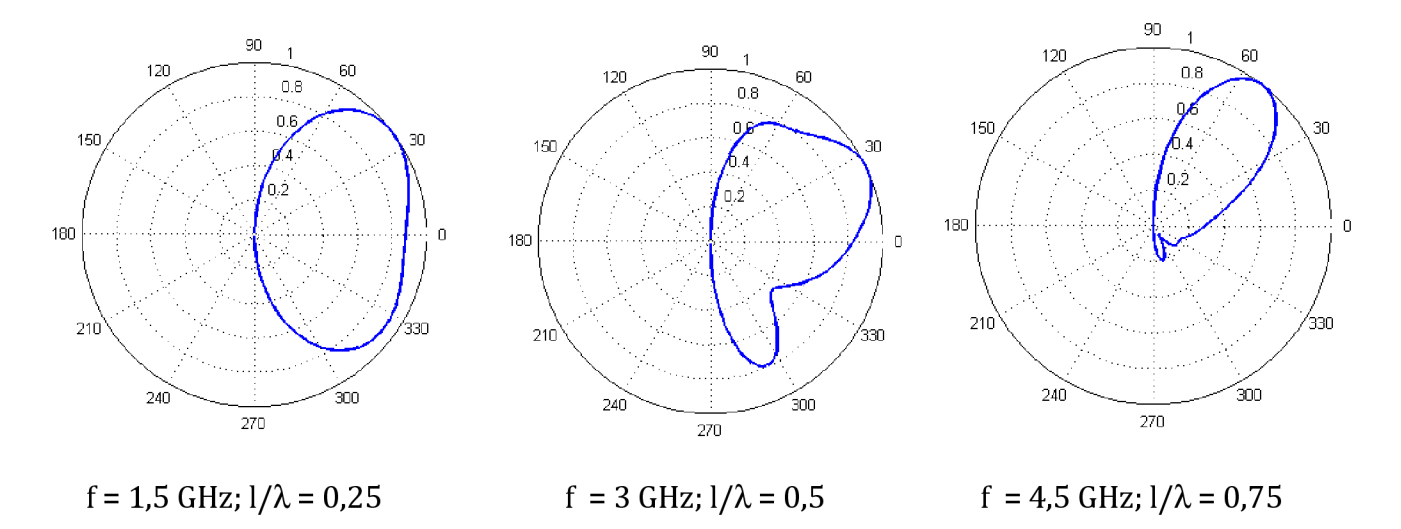

oĎr. 6.3 *Normovaná směrová charakteristika jednoduchého monopolu v polárních souřadnicích* 

## **6.2.2 Kónický monopol s rovinným reflektorem**

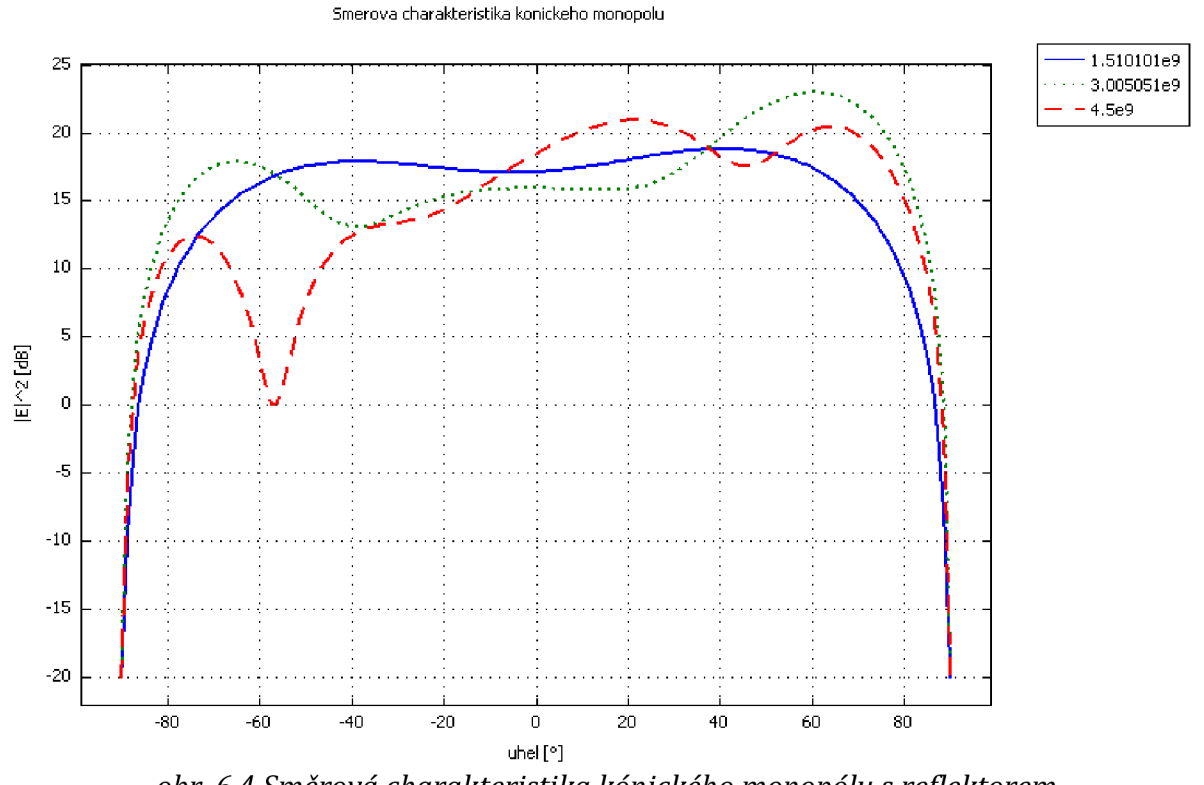

*obr. 6.4 Směrová charakteristika kónického monopolu s reflektorem (plná čára - 1,5GHz, tečkovaná - 3 GHz, přerušovaná - 4,5 GHz)* 

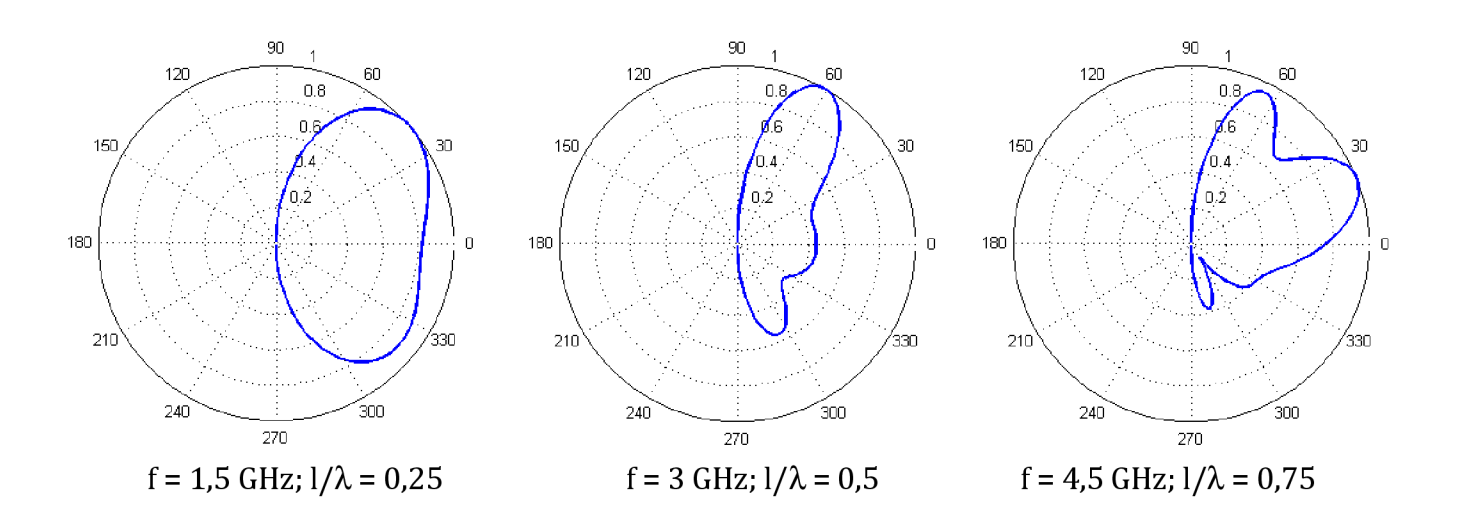

*obr. 6.5 Normovaná směrová charakteristika kónického monopolu v polárních souřadnicích* 

## **6.2.3 Kapacitně zakončený monopol s reflektorem**

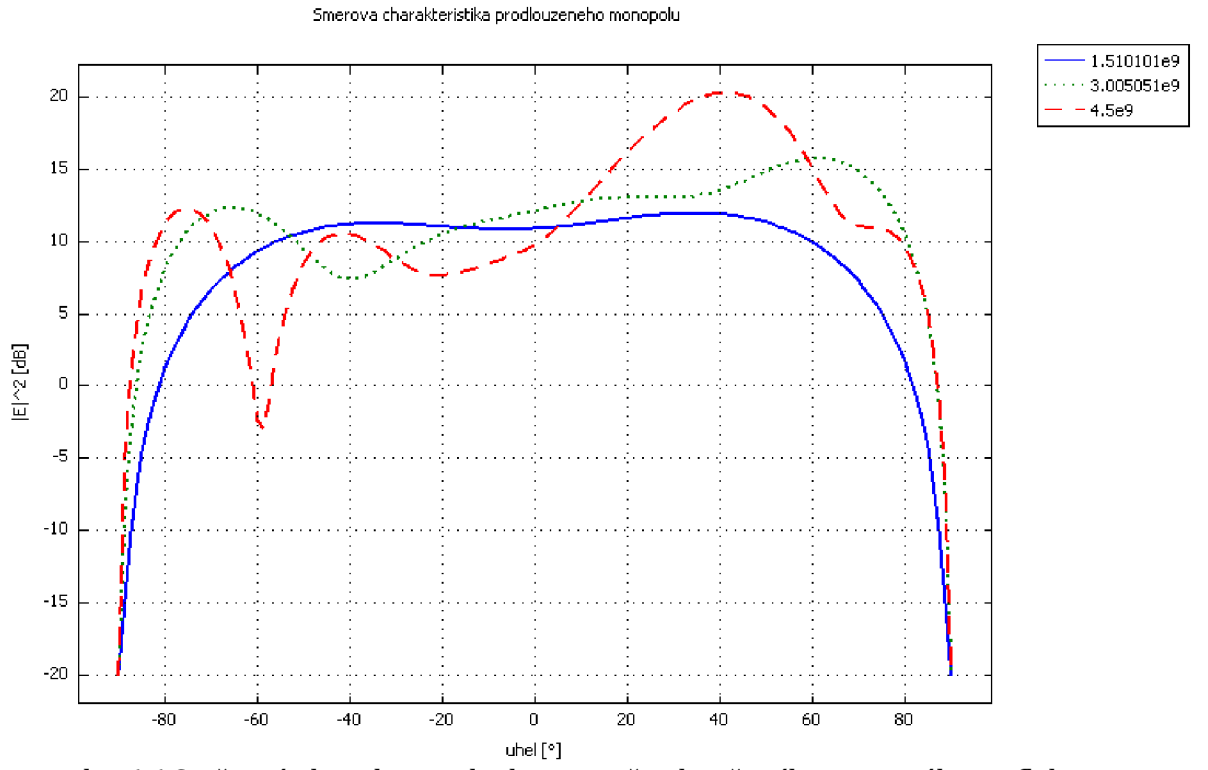

*obr. 6.6 Směrová charakteristika kapacitně zakončeného monopolu s reflektorem (plná čára - 1,5 GHz, tečkovaná - 3 GHz, přerušovaná - 4,5 GHz)* 

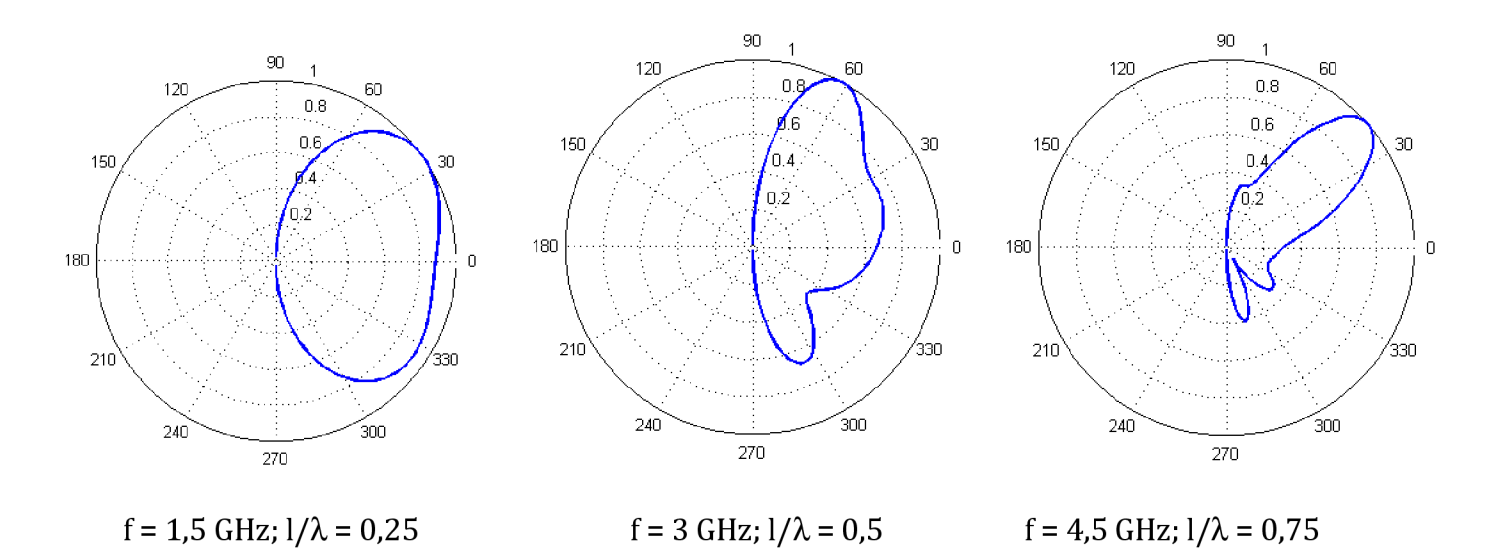

*obr. 6.7 Normovaná směrová charakteristika kapacitně zakončeného monopolu v polárních souřadnicích* 

## *6.3 Výsledky analýzy a měření impedance antény*

Činitel odrazu byl měřen na přístroji PNA SERIES NETWORK ANALYZER společnosti AGILENT TECHNOLOGIES, model E8364B, id: MY43040445.

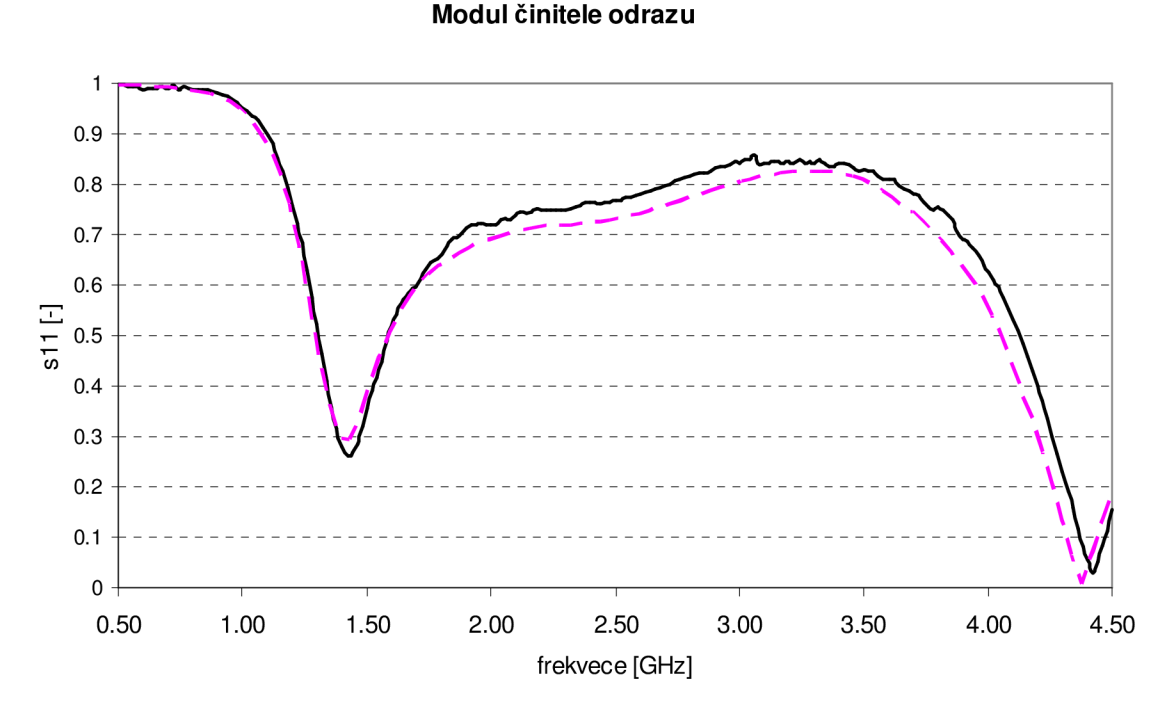

## **6.3**.1 **Jednoduchý monopol**

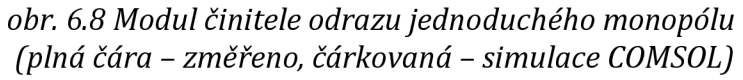

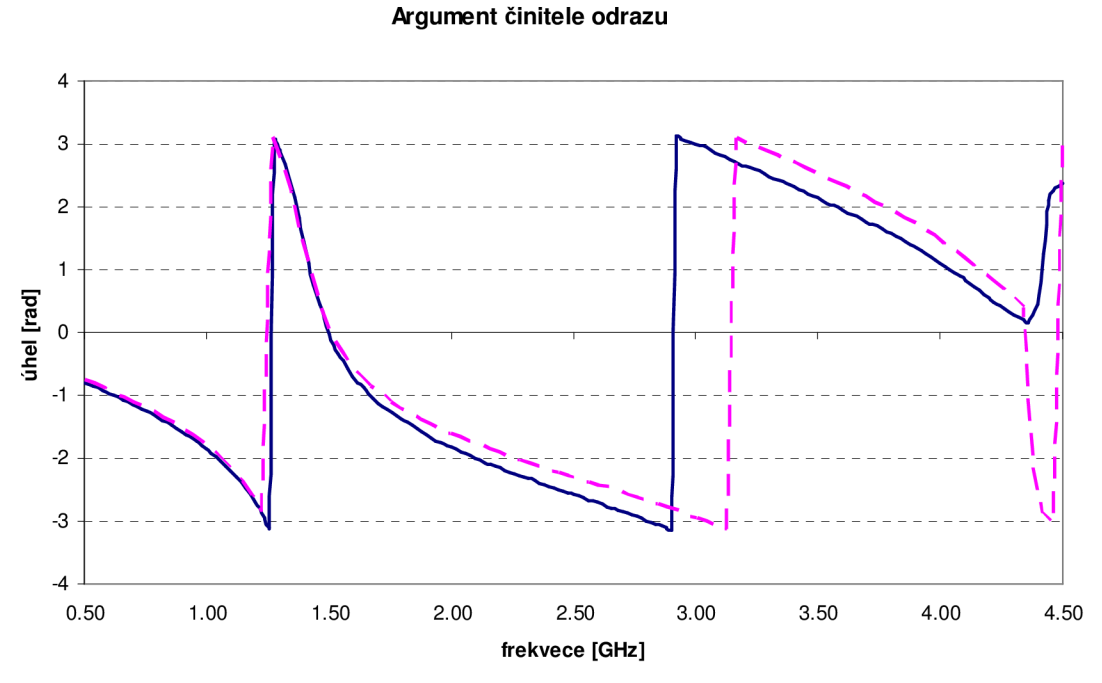

*obr. 6.9 Argument činitele odrazu jednoduchého monopolu (plná čára - změřeno, čárkovaná - simulace COMSOL)* 

#### **Impedance antény**

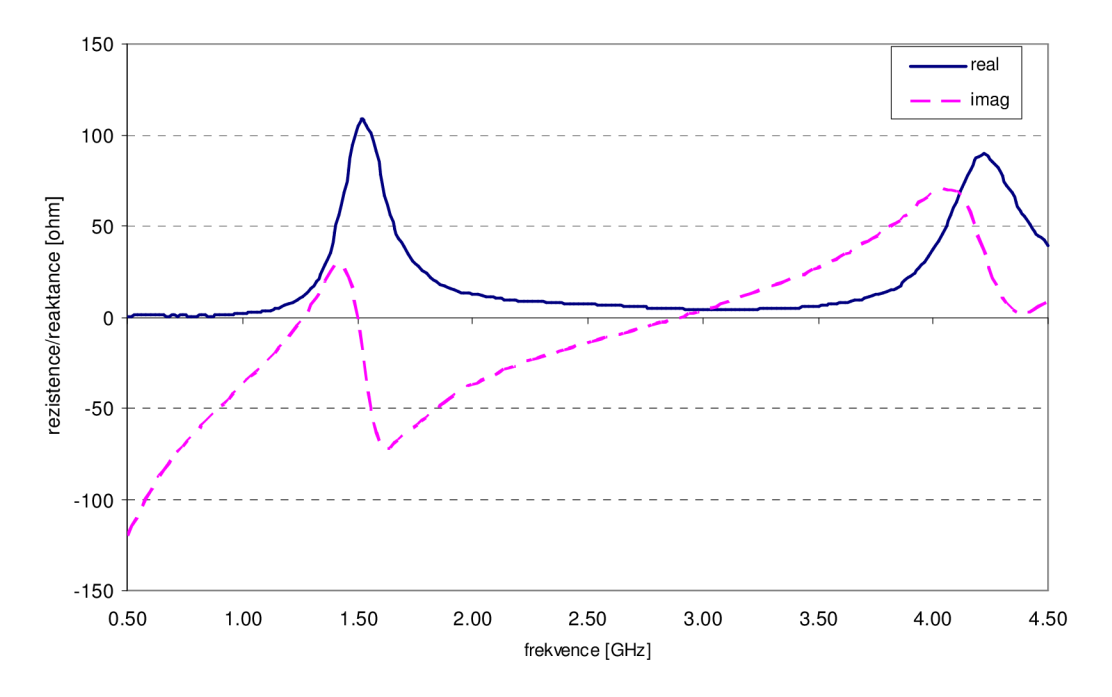

*obr. 6.10 Změřená závislost impedance na frekvenci (plná čára - reálná složka impedance, čárkovaná - imaginární složka impedance)* 

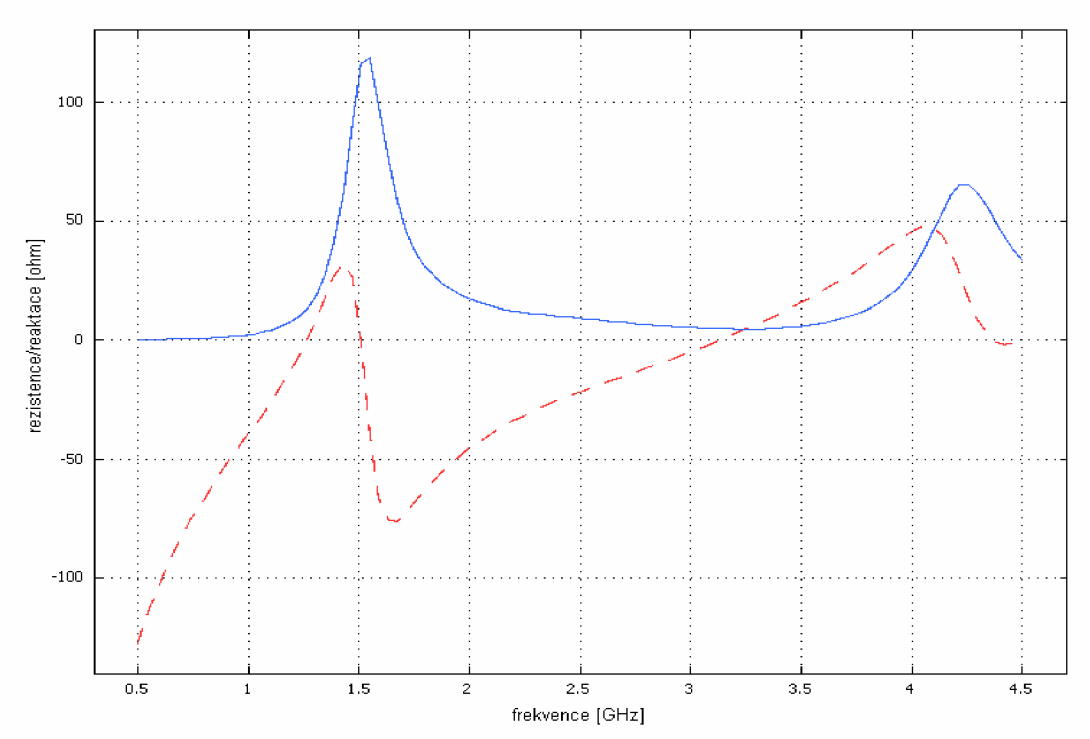

*obr. 6.11 Závislost impedance na frekvenci vypočtená v COMSOLu (plná čára - reálná složka impedance, čárkovaná - imaginární složka impedance)* 

## **6.3.2 Kónický monopol**

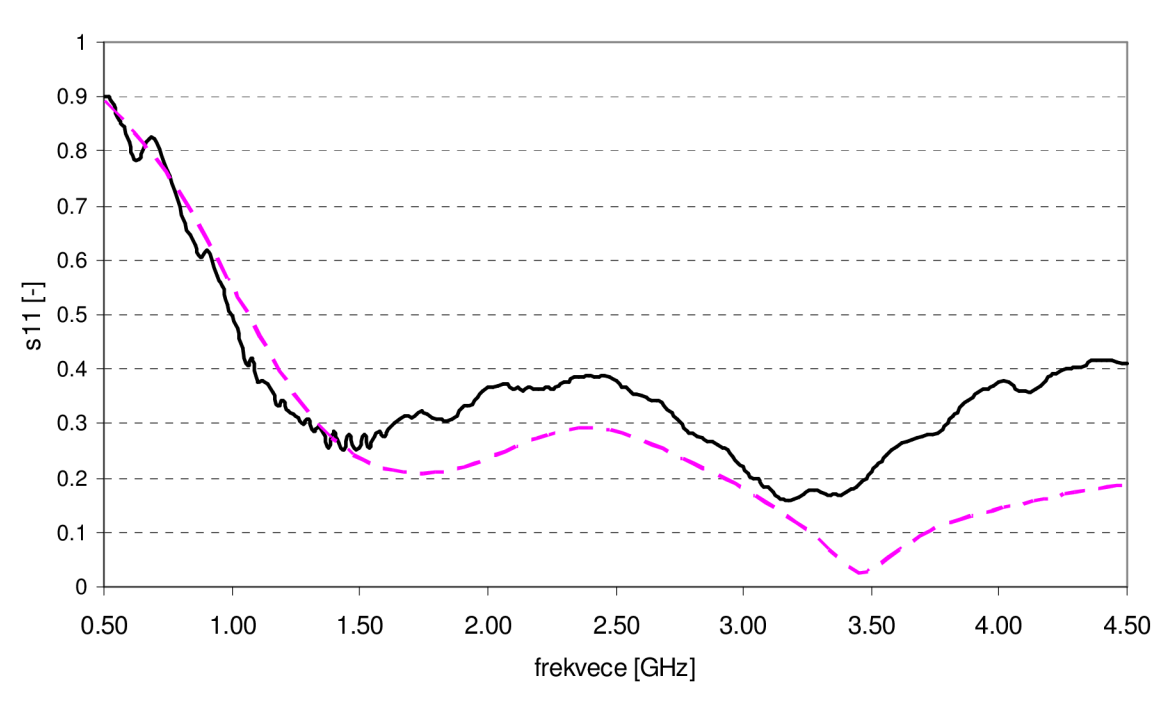

#### Modul činitele odrazu

obr. 6.12 Modul činitele odrazu kónického monopólu (plná čára - změřeno, čárkovaná - simulace COMSOL)

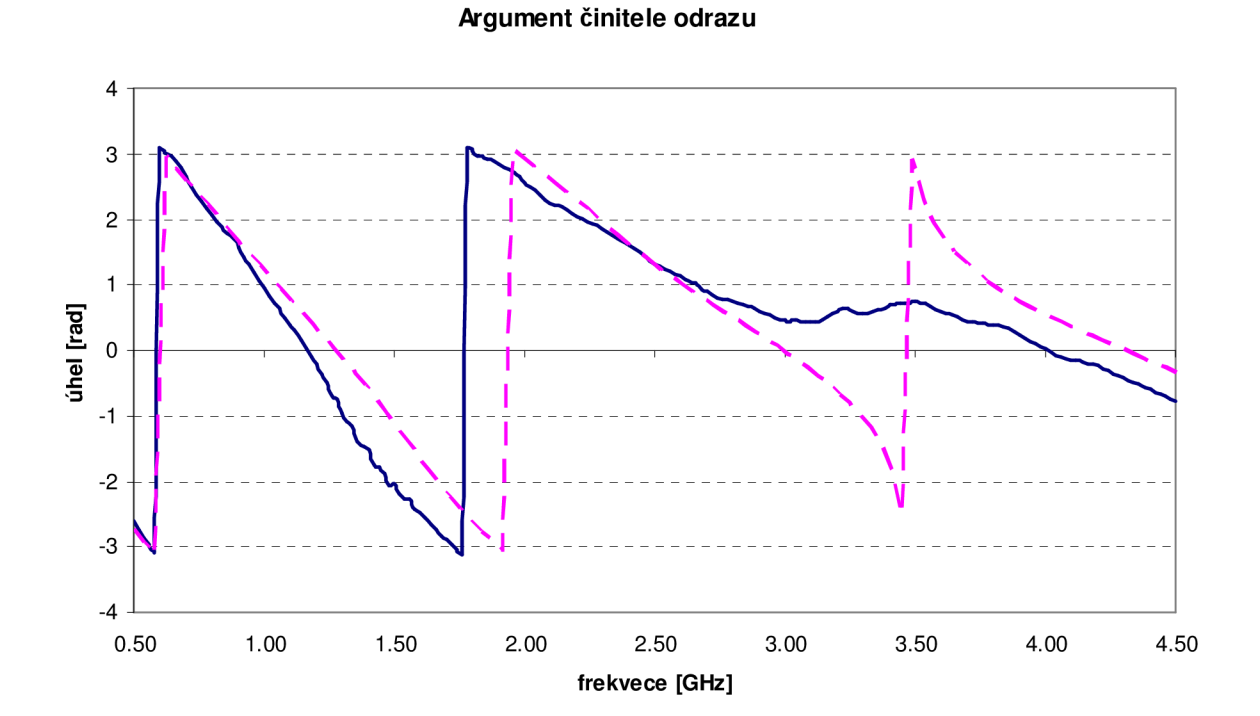

*obr. 6.13 Argument činitele odrazu kónického monopolu (plná čára - změřeno, čárkovaná - simulace COMSOL)* 

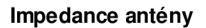

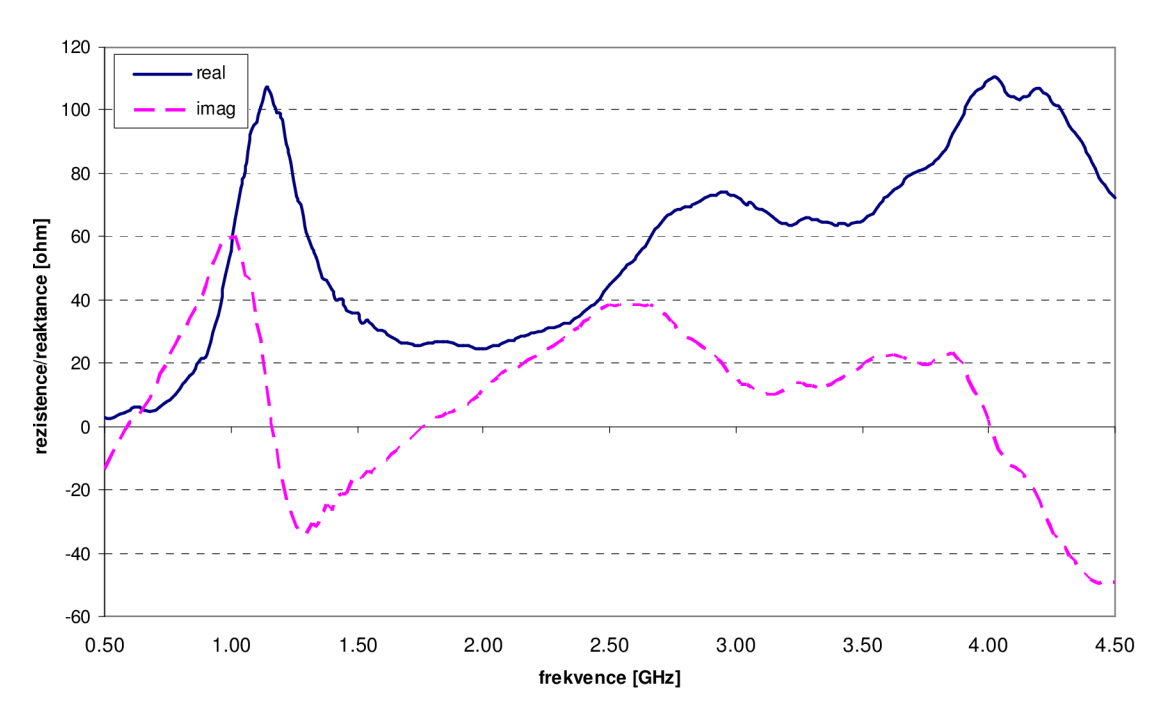

*obr. 6.14 Změřená závislost impedance na frekvenci (plná čára - reálná složka impedance, čárkovaná - imaginární složka impedance)* 

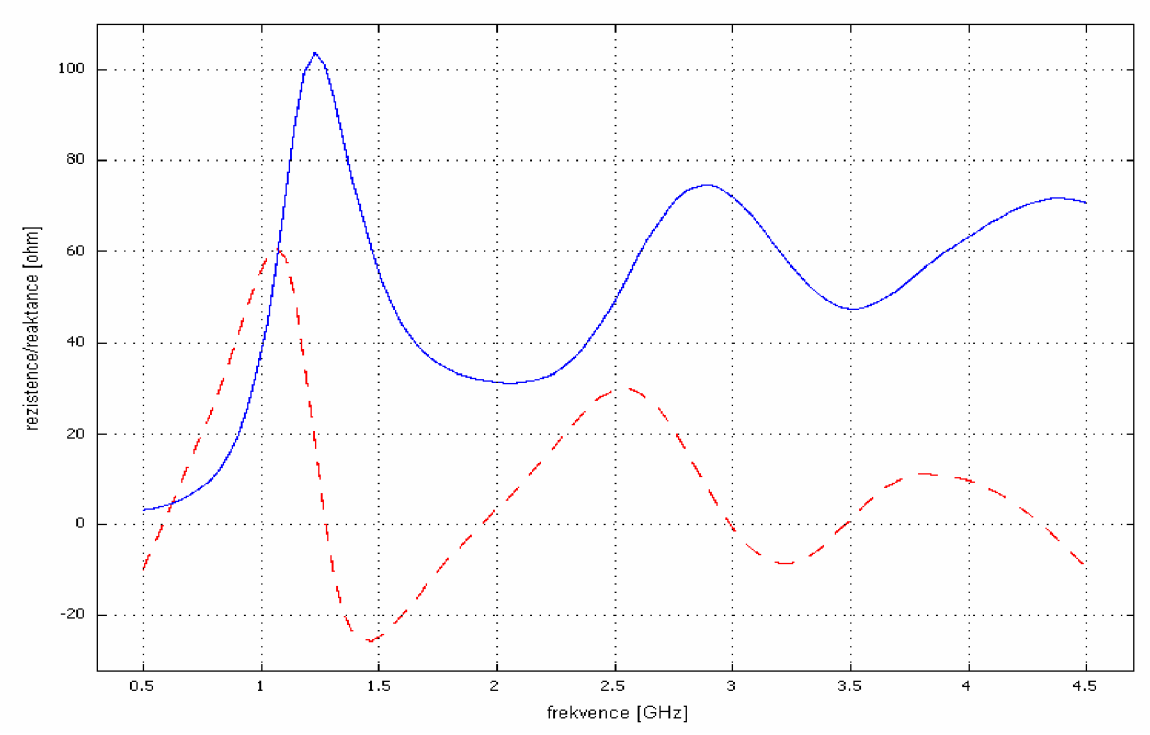

*obr. 6.15 Závislost impedance na frekvenci vypočtená v COMSOLu (plná čára - reálná složka impedance, čárkovaná - imaginární složka impedance)* 

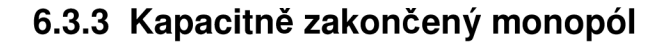

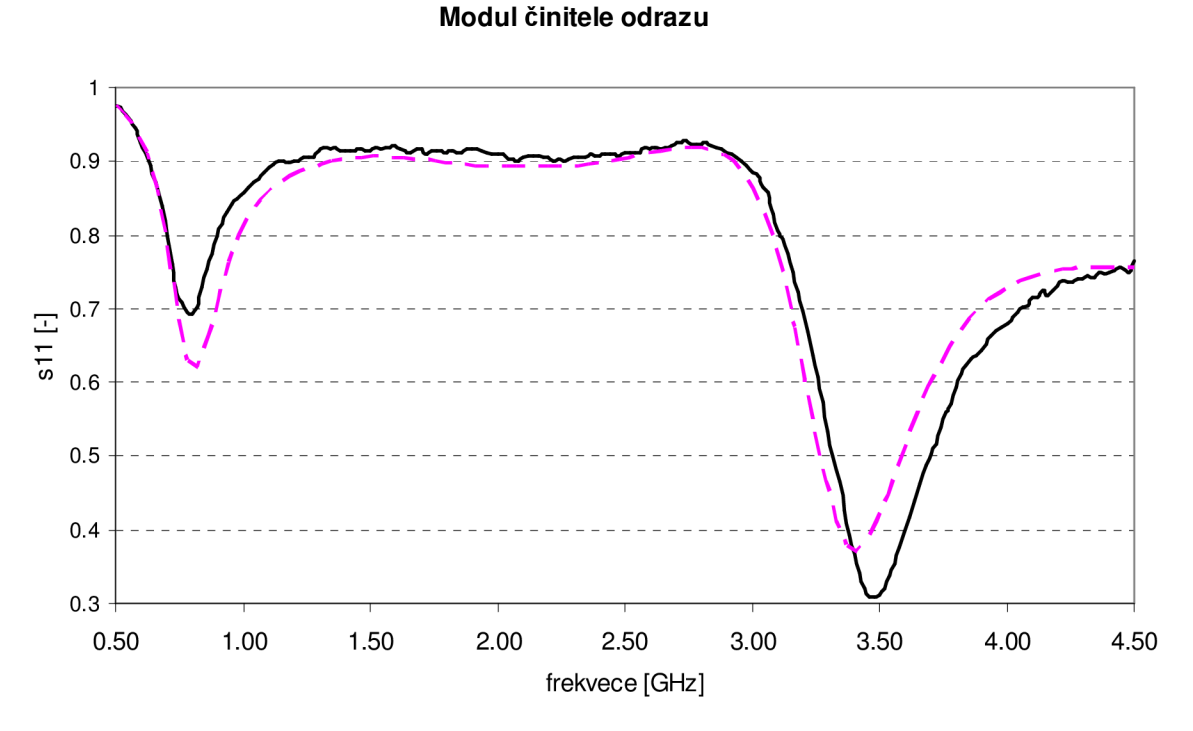

*obr. 6.16 Modul činitele odrazu kapacitně zakončeného monopolu (plná čára - změřeno, čárkovaná - simulace COMSOL)* 

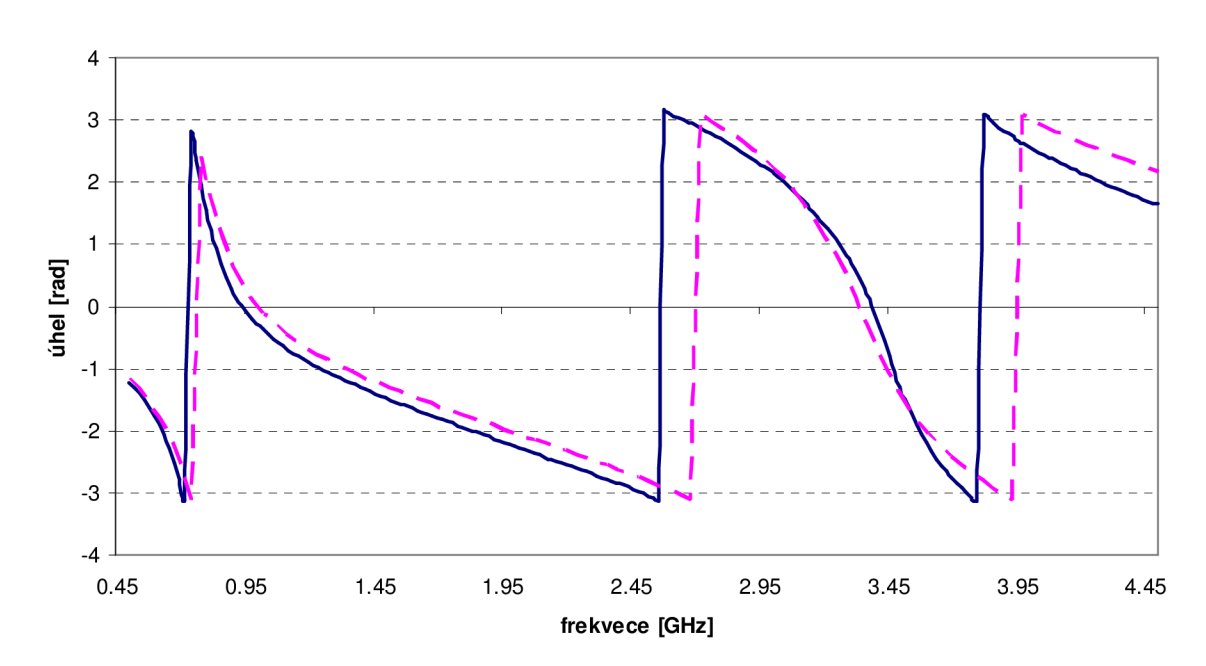

**Argument činitele odrazu** 

*obr. 6.17 Argument činitele odrazu kapacitně zakočeného monopolu (plná čára - změřeno, čárkovaná - simulace COMSOL)* 

#### **Impedance antény**

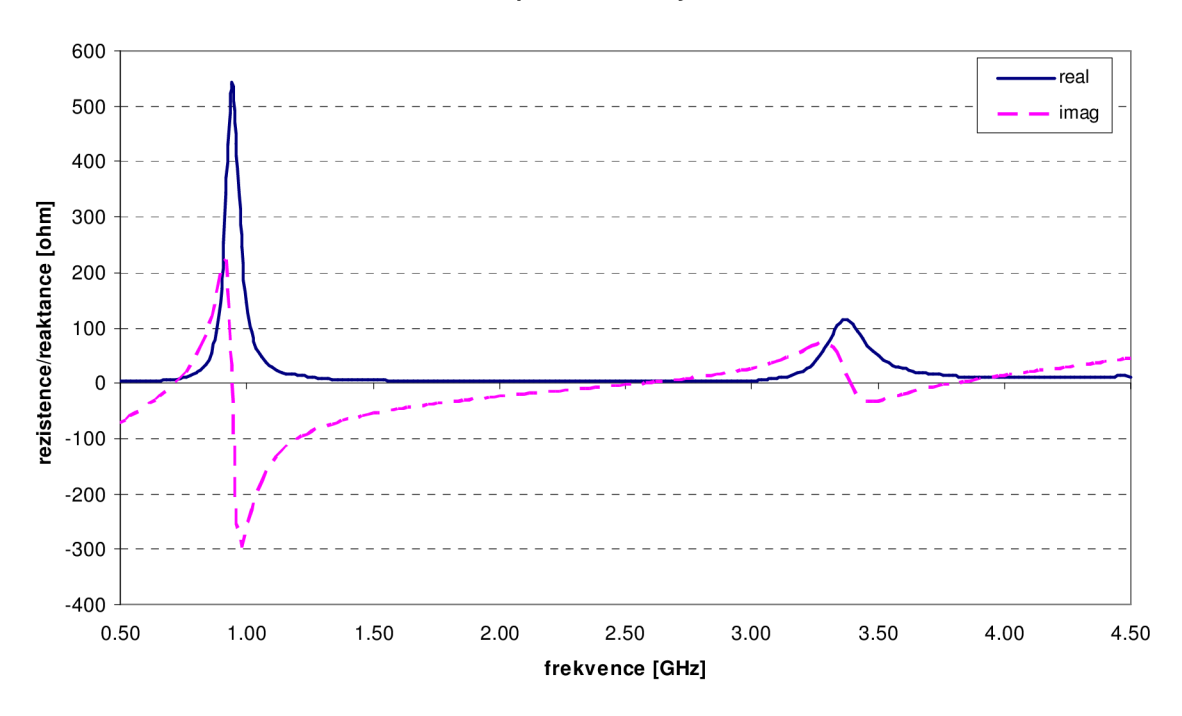

*obr. 6.18 Změřená závislost impedance na frekvenci (plná čára - reálná složka impedance, čárkovaná - imaginární složka impedance)* 

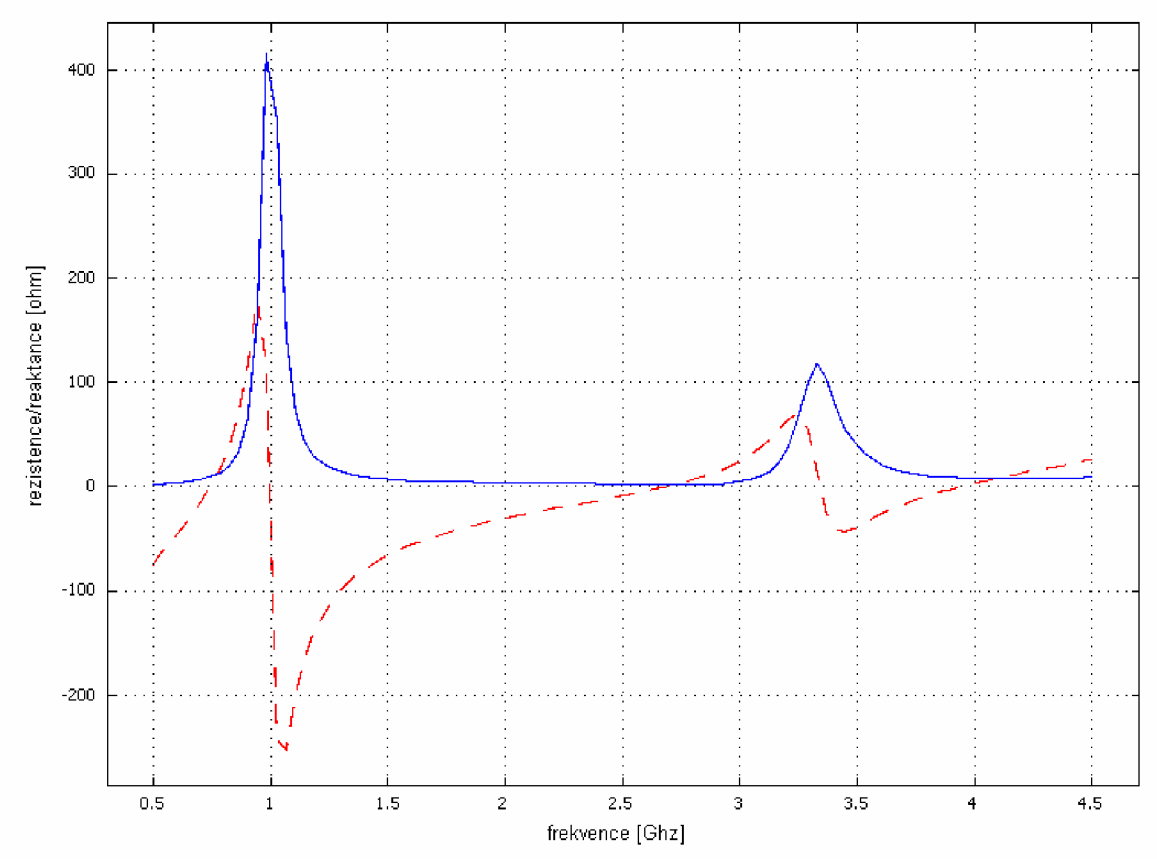

*obr. 6.19 Závislost impedance na frekvenci vypočtená v COMSOLu (plná čára - reálná složka impedance, čárkovaná - imaginární složka impedance)* 

## **7. Závěr**

Cílem bakalářské práce bylo ověřit možnost výpočtu vstupní impedance a směrové charakteristiky ve vzdálené oblasti antény v programu COMSOL Multiphysics a následné ověření dosažených výsledků praktickým měřením.

V důsledku nedostupnosti měřící techniky nebylo možné provést experimentální ověření směrových charakteristik, proto jsou v práci uvedeny pouze charakteristiky vypočtené. Vzhledem k rotační symetrii jsou zobrazeny pouze v jedné polorovině.

Při ověřování výsledku simulace impedance antény, jsme využili možnosti srovnání modulů a argumentů činitele odrazu. Z dosažených výsledků vyplývá, že změřený modul činitele odrazu se u kapacitně zakončeného a jednoduchého monopolu velmi podobá vypočteným hodnotám. Při porovnání argumentů činitele odrazu si můžeme povšimnout mírného posunutí fáze na vyšších frekvencí. Výsledné impedance se nejvíce podobají u jednoduchého monopólu, u kapacitně zakončeného monopólu si můžeme povšimnout vyšší změřené špičky reálné složky impedance v okolí 1 GHz. Horších výsledků jsme dosáhli při porovnávání kónického monopolu. Změřený činitel odrazu se na vyšších frekvencí začíná odlišovat, přičemž si ale průběh drží tvar jako při simulaci. Změřený průběh argumentu činitele odrazu začíná při 2,5 GHz poměrně výrazně měnit strmost oproti simulaci. To se také projevilo na výsledném průběhu impedance.

Měření bylo provedeno dvakrát, vždy po nové kalibraci.

## **8. Seznam použité literatury**

- [1] COMSOL Multiphysics 3.3 User's Guide. Stockholm: Comsol AB, 2006.
- [2] ČERNOHORSKÝ, D., NOVÁČEK, Z., RAIDA, Z. Elektromagnetické vlny a vedení. Skriptum. Brno: Nakladatelství VUTIUM, 1999.
- [3] PROCHÁZKA, M. Antény encyklopedická příručka. BEN 2005.
- [4] Metoda Konečných Prvků (Finite Element Method) [online]. Dostupný z WWW: <[http://wood.mendelu.cz/cz/sections/FEM/?q=node/32>](http://wood.mendelu.cz/cz/sections/FEM/?q=node/32).
- [5] Impedance antény [online]. Dostupný z WWW : <[www.radio-foto.net>](http://www.radio-foto.net).
- [6] Katalog GES Electronic. Dostupný z WWW : <[www.ges.cz>](http://www.ges.cz).

# **9. Seznam použitých zkratek**

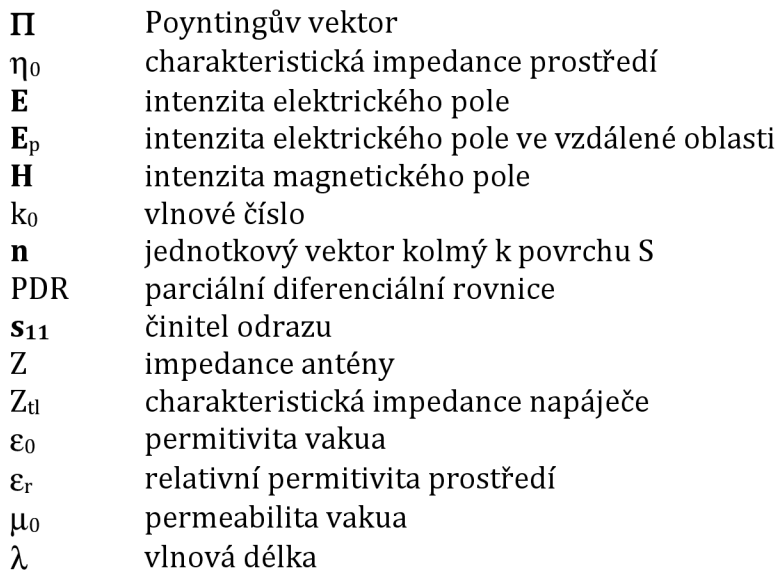